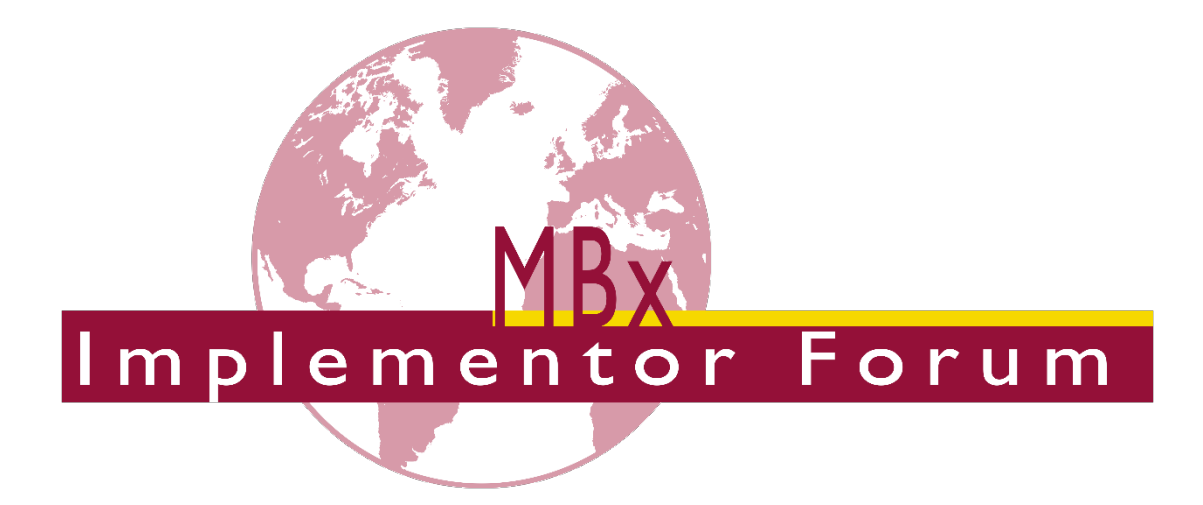

# **Test Suite for the MBx Implementor Forum Round 44J**

March – September 2019

*Release 1.1*

August 7, 2019

**Contacts**

Jochen Boy PROSTEP AG Dolivostraße 11 64293 Darmstadt / Germany [jochen.boy@prostep.com](mailto:jochen.boy@prostep.com)

Jean-Marc Crepel AFNeT 30, Rue de Miromesnil 75008 Paris / France [jean-marc.crepel@afnet.fr](mailto:jean-marc.crepel@afnet.fr) Phil Rosché ACCR, LLC. 125 King Charles Circle Summerville, SC 29485 USA [phil.rosche@accr-llc.com](mailto:phil.rosche@accr-llc.com)

© MBx Implementor Forum

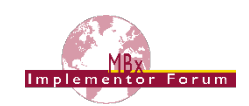

## *Table of Contents*

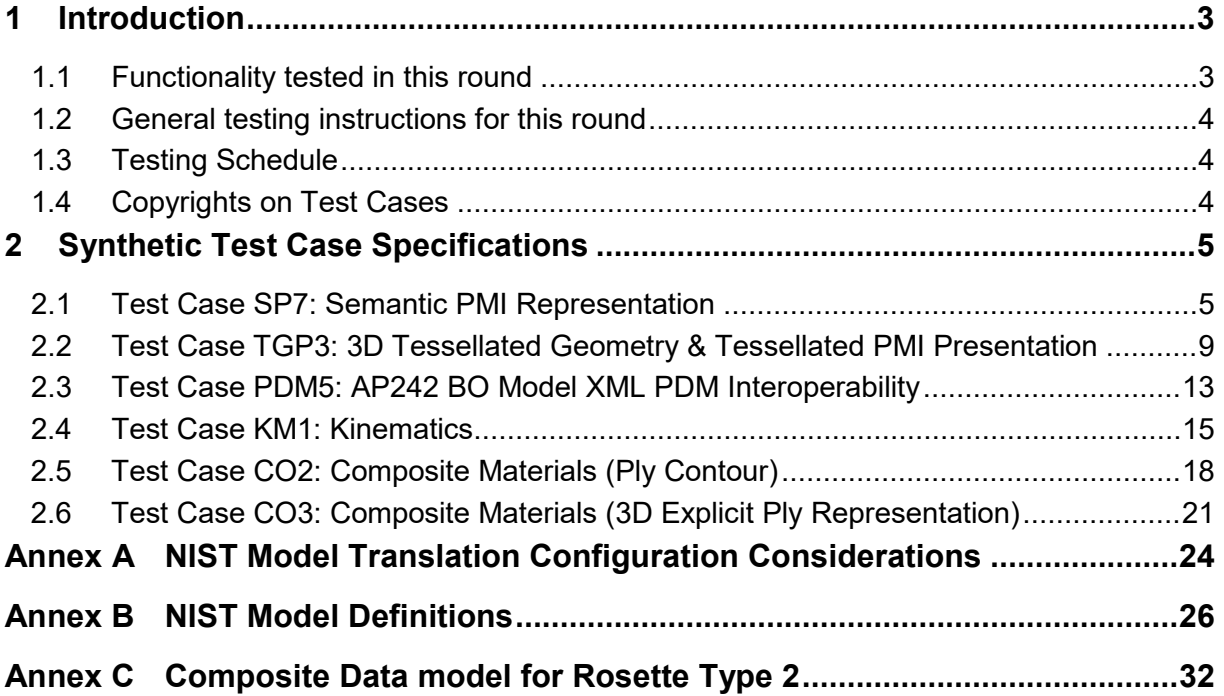

## *List of Figures*

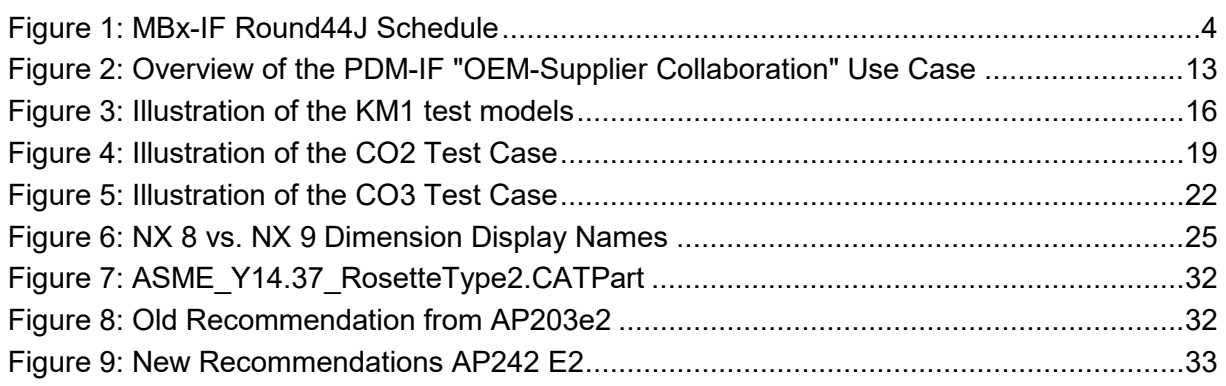

## *Document History*

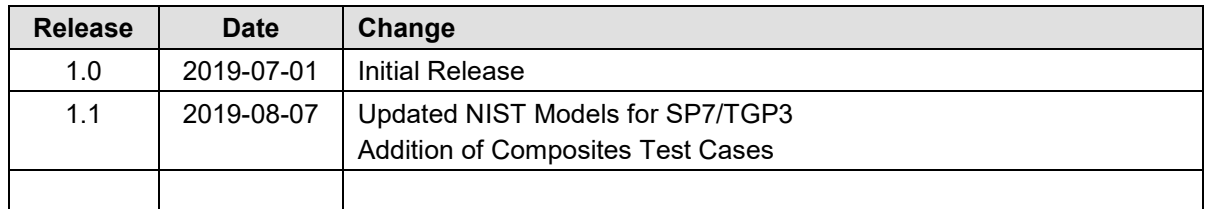

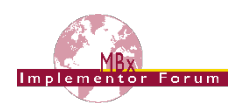

## <span id="page-2-0"></span>**1 Introduction**

This document describes the suite of test cases to be used for the forty-third round of testing in the Model-Based "x" ("x" being the placeholder for the currently covered disciplines Design, Manufacturing and Inspection) domain of the CAx Implementor Forum (CAx-IF). The CAx-IF is a joint testing forum, organized and facilitated by AFNeT, PDES, Inc., and the prostep ivip Association. The test rounds of the CAx-IF concentrate primarily on testing the interoperability and compliance of STEP processors based on AP242 Ed. 1 & 2 as well as AP209 Ed. 2.

The test rounds in general combine testing of synthetic and production models. Production models will in most cases be provided by the member companies of the organizations AFNeT, PDES, Inc., and prostep ivip Association. When production models are not available from the member companies, "production-like" models will be solicited from the various CAx-IF participants.

This test suite includes synthetic models for testing the following capabilities: Product Manufacturing Information (PMI), both as Graphic Presentation and as Semantic Representation, 3D Tessellated Geometry, Kinematics, and Assembly Structure with External References in AP242 BO Model XML format.

## <span id="page-2-1"></span>*1.1 Functionality tested in this round*

Functionality tested in this round relates to:

- **Product Manufacturing Information (PMI)** describes the capability to embed information about dimensions, tolerances and other parameters which are necessary input for the manufacturing and measuring of the part from the 3D model. This round, the focus will be on the two approaches for the transfer of PMI in the 3D model:
	- $\circ$  "Tessellated Presentation" refers to breaking down each annotation into tessellated elements as supported by AP242 and exchanging them as geometry. This preserves the exact shape of the annotation but is human readable only. The test will include section views as well.
	- $\circ$  "Semantic Representation" refers to the intelligent transfer of PMI data in an associative and reusable way. This scenario aims towards driving downstream usage and later modifications of the model. The data is machine-readable, but not necessarily visible in the 3D model. The test also includes additional presentation data, which can be linked to the corresponding PMI representation.
- **Tessellated Geometry** is a simplified representation for the part shape, where the geometry is not given as an exact B-Rep model, but as a collection of simple planar faces (triangles) which can be easily and efficiently created and applied in specific use cases. The scope includes watertight tessellation and compressed STEP files.
- **AP242 BO Model XML Assembly Structure** is an implementation format introduced with AP242, and the designated process format for many applications in the aerospace and automotive industries. It will be used in combination with geometry formats matching the respective requirement. In the CAx-IF, the geometry files will be in STEP Part 21 format. The XML files contain the assembly structure and part master information. The tests, which are conducted jointly with the PDM-IF, primarily aim at improving CAx-PDM interoperability by ensuring that the different types of systems correctly cope with the different levels of information.
- **Composite Materials** are made by layering various plies of material on top of each other. They can be defined in an implicit-precise way, by giving the laminate tables, ply boundaries, orientation, materials, and laminated cores; or in an explicit-tessellated way by calculating the resulting 3D Tessellated Solid. Both representations can be linked to each other.

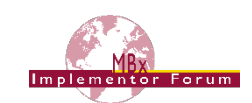

• **Kinematics** is a capability in AP242 that allows describing the motion of parts over time and in relation to each other. This includes the definition of mechanisms with joints and constraints, defining the kinematic relationships between the parts, as well as motions, which are defined by capturing the positions of the moving parts at discrete points in time. In order to cover Aerospace as well as Automotive use cases, and to increase the range of participating systems, this capability is being tested jointly with the JT-IF.

## <span id="page-3-0"></span>*1.2 General testing instructions for this round*

The general procedures for communication of models and statistics are outlined in a separate document, named 'General Testing Instructions'. The document can be retrieved from the CAx Implementor Forum web sites. The latest version is v1.13, dated September 29, 2017.

## <span id="page-3-1"></span>*1.3 Testing Schedule*

The following schedule has been agreed on for Round 44J:

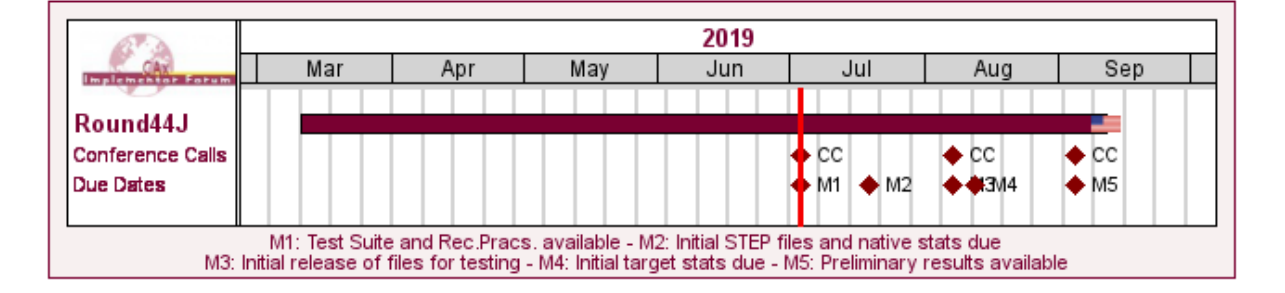

| <b>Date</b>                             | <b>Action</b>                                         |
|-----------------------------------------|-------------------------------------------------------|
| 3 Jul 2019 (Wed)                        | 1st Round44J Conference Call /                        |
|                                         | Test Suite and Rec. Pracs, available                  |
| 19 Jul 2019 (Fri)                       | Initial STEP files and native stats due               |
| 7 Aug 2019 (Wed)                        | 2nd Round44J Conference Call /                        |
|                                         | Initial release of files for testing                  |
| 12 Aug 2019 (Mon)                       | Initial target stats due                              |
| 4 Sep 2019 (Wed)                        | 3rd Round44J Conference Call /                        |
|                                         | Preliminary results available                         |
| 9 Sep 2019 (Mon) -<br>11 Sep 2019 (Wed) | MBx-IF Round44J Review Meeting in<br>Atlanta, GA, USA |

*Figure 1: MBx-IF Round44J Schedule*

<span id="page-3-3"></span>The MBx-IF Round 44J Review meeting will take place in conjunction with the PDES, Inc. Fall Offsite meeting and a LOTAR workshop. In addition, conference calls and web sessions will be available for those not attending the meeting to dial in.

## <span id="page-3-2"></span>*1.4 Copyrights on Test Cases*

## **1.4.1 CAx-IF**

None of the production test cases which were provided by the AFNeT, PDES, Inc. and prostep ivip member companies may be publicly released for any purpose. The test cases can be freely distributed among the CAx-IF members and can be used for any purposes that are related to CAx-IF testing (i.e. testing, documentation of testing efforts, etc.), if a reference to the originating company is made.

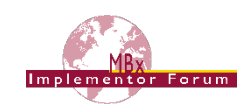

The test cases must not be used for any purposes other than CAx-IF testing or outside of AFNeT, PDES, Inc. and prostep ivip. Test cases provided by the LOTAR project for testing of specific capabilities are applicable to the same restrictions and may not be used outside LO-TAR or the CAx-IF.

## **1.4.2 NIST**

The test cases developed at the National Institute of Standards and Technology (NIST) are not subject to copyright protection and are in the public domain. NIST assumes no responsibility for the components of the test system for use by other parties and makes no guarantees, expressed or implied, about their quality, reliability, or any other characteristic. The use of the CAD systems to create the Test Models does not imply a recommendation or endorsement by NIST.

For more details, read the disclaimer at<http://go.usa.gov/mGVm>

## <span id="page-4-0"></span>**2 Synthetic Test Case Specifications**

## <span id="page-4-1"></span>*2.1 Test Case SP7: Semantic PMI Representation*

All information about this test case can also be viewed in CAESAR on its Information page.

## **2.1.1 Motivation**

Product Manufacturing Information (PMI) is required for a number of business use cases in the context of STEP data exchange. Among others, it is a prerequisite for long-term data archiving. In addition, PMI can be used to drive downstream applications such as coordinate measuring and manufacturing.

Semantic PMI Representation relates to the capability to store PMI data in the STEP file in a computer-interpretable way, so that it can be used for model redesign or downstream applications. Though the definition of the data is complete, it is by itself not visible in the 3D model.

Additional presentation capabilities are needed to display the data in a way that it is visible to the user in the 3D model. The presentation data will not be formally evaluated in the SP7 test case, as this is the scope of the TGP3 test case (see section 2.2).

A wide variety of test models is available from NIST as well as prostep ivip, each containing a different selection of PMI elements. In the past, the overall success of PMI transfer was evaluated. In Round 44J, a focus scope will be defined for each model, and evaluation of the tests will concentrate on the characteristics of these particular PMI elements.

## **2.1.2 Approach**

The approach to be used is described in the latest version (at least v4.0.4, dated September 1, 2016) of the "Recommended Practices for Representation and Presentation of PMI (AP242)", which can be found in the CAx-IF member area under "Information on Round38J of Testing".

Within the PMI domain, the following functionalities are in scope of Round 44J:

- Semantic PMI Representation
- Graphic PMI Presentation (Polyline or Tessellated)
- Correct implementation and definition of the Saved Views (view layout and contents)
- Linking of PMI Representation to Presentation
- Transfer of editable PMI text as User Defined Attributes
- Semantic PMI Representation Validation Properties

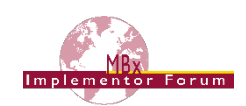

The AP242 schema to be used is the AP242 Edition 2 DIS schema, which is available in the CAx-IF member area under "Information on Round 42J of Testing".

As a fallback solution, the "trial" schema distributed together with the Recommended Practices v4.0.4 can be used as well. This is the minimum requirement to support Semantic PMI Validation Properties.

## <span id="page-5-2"></span>**2.1.3 Testing Instructions**

The tests will be performed based on a verified set of test models, each with set of well-defined PMI elements. In Round 44J, the models developed in the context of the "MBE PMI Validation and Conformance Testing" project will be used again, as they have been designed with emphasis on particular PMI capabilities.

## <span id="page-5-0"></span>**2.1.3.1 NIST Test Model Overview**

The NIST models are constantly updated to the latest CAD software releases by the respective system vendors, in order to improve the definition of the models using the latest CAD system capabilities.

The links to the test model definitions, the NIST web page for the MBE PMI Validation and Conformance Testing Project, and illustrations of the 11 test cases can be found at the end of this document in [Annex B.](#page-25-0)

## <span id="page-5-1"></span>**2.1.3.2 NIST Test Model Access**

The updated native CAD files can be downloaded using the hyperlinks in the list below:

- [CATIA V5-6R2019](https://s3.amazonaws.com/nist-el/mfg_digitalthread/NIST_PMI_CATIA_V5-6R2019.zip) (all CTC models and all FTC models *NEW August 2019!*)
- [Creo 4](https://s3.amazonaws.com/nist-el/mfg_digitalthread/NIST_CTC_FTC_Creo_4.zip) (all CTC and all FTC models)
- [NX12](https://s3.amazonaws.com/nist-el/mfg_digitalthread/NIST_PMI_NX_12b.zip) (all CTC and all FTC models *NEW August 2019!*)
- [SolidWorks MBD](https://s3.amazonaws.com/nist-el/mfg_digitalthread/NIST_CTC_FTC_SolidWorks_MBD_2018.zip) 2018 (all CTC and all FTC models)
- [Inventor 2019](https://s3.amazonaws.com/nist-el/mfg_digitalthread/NIST_CTC_FTC_Inventor_2019.zip) (all CTC and all FTC models)

Even though many updates have already been made by the respective system vendors, a number of verification issues remain to be solved. Should new native models with further updates become available during the test round, they will be distributed and announced accordingly.

## **2.1.3.3 NIST Test Model Selection**

A subset of the NIST test cases has been selected for Round 44J. Furthermore, for each test case, specific focus capabilities have been defined which will be the main objective for test evaluation this round:

- **CTC-2:** Datum Targets (points), Hole feature for multiple holes
- **CTC-4:** Dimensions, Tolerances for circular features
- **CTC-5:** Datum targets (rectangular), Spherical diameter, Good mix of geometric tolerances and modifiers
- **FTC-6:** Datum targets (lines and curves), radius, more holes
- **FTC-9:** Perpendicularity on hole diameter (every vendor had a different solution)

## **2.1.4 Test Model Configuration**

The following functionality shall be included in the test files provided for this round of testing, as far as it has been implemented by the CAx-IF participants and is described in the Recommended Practices:

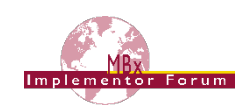

- PMI Representation the re-usable representation of PMI data should be included in all SP7 models to the extent supported by the native system.
- PMI Graphic Presentation Many CAD systems require some minimal presentation information to be able to handle the PMI data in a model. Usually, both PMI representation and presentation data are included in the same file. Thus, some form of presentation information shall be included in the SP7 test case as well.
- Definition of "Saved Views" as far as supported, include the saved views defined in the models, which contain a subset of annotations in the file, and provide a pre-defined position of the model in the design space.
	- o All models have multiple Saved Views defined. In the test case definition documents, each page of the PDF document represents one Saved View.
	- $\circ$  For each view, a screenshot showing the model layout (displayed elements, orientation, zoom) shall be provided.

**Note** that it is possible to attach several screenshots to one set of statistics in CAESAR. The name of the view shall be given as description for the screenshot.

- o Both "basic" and "advanced" view implementations are allowed.
- o The Saved Views shall also correctly show (or hide) the part geometry, as well as the non-solid Supplemental Geometry contained in some of the models (see section 9.4.2 / Figure 86 in the PMI Rec. Practices v4.0.4. An additional document pointing out important supplemental geometry elements for the NIST test cases is available in the CAx-IF member area, under "Information on Round 42J of testing".
- Editable PMI Text Some information relevant for PMI is not encoded in semantic entities, but given as plain text, such as the title block information or additional text on feature control frames. In the context of semantic data exchange, this content needs to be editable in the target system. The approach to be used for this is based on the transfer of User Defined Attributes, and its application in the context of PMI is described in section 7.4 of the PMI Recommended Practices v4.0.4.
- Linking PMI Representation to Presentation If a model contains PMI Representation information as well as Presentation data, the corresponding elements shall be linked together, so that a Representation element "knows" which annotation it is being presented in the model. The approach to create this link is described in section 7.3 of the PMI Rec. Pracs. (v4.0.4).
- Validation Properties All participants providing STEP files for this test case are encouraged to include validation properties as far as supported. In particular, for vendors already working on the topic, validation properties for Semantic PMI Representation should be included in the test files, based on section 10.1 in the PMI Recommended Practices v4.0.4.

Also refer to [Annex A](#page-23-0) for test model translation configuration considerations.

## **2.1.5 Statistics**

For each STEP file exported or imported for the SP7 test case, vendors must submit the corresponding statistics. To do so, go to the [ SP7 Data Sheet ], and either fill in the web form, or upload a comma-delimited file (.csv) with the data as listed below.

#### **Native Statistics**

When exporting a STEP file, report what data importing systems should expect to find. For numeric statistics, enter the respective value or 'na' if not supported. For other statistics, select either 'full support' (i.e. test case and Rec. Pracs. definitions are fulfilled), 'limited support'

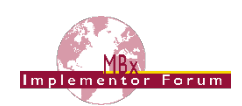

(meaning the implementation does not meet all criteria and issues may be expected on import), or 'na' if not supported.

## **Target Statistics**

When importing a STEP file, report the results after processing the file as described below.

#### **Screenshots**

If presentation information is contained in the test files, it shall be accompanied by corresponding screenshots. Note that CASEAR allows the addition of multiple screenshots per dataset.

**Note** that in order to count the GD&T elements for the statistics, per agreement during the R22J Review Meeting, the actual STEP entity types (datum, datum target...) shall be considered.

**Note** that based on the Round 35J results, a new count has been added for Composite Tolerances as defined in section 6.9.9. of the PMI Rec. Pracs. (v4.0.4).

**Note** that all statistics – native and target – shall be based on the Semantic PMI Representation data only, and not take any presentation into account.

**Note** that for evaluation of the aforementioned focus capabilities, the spreadsheets generated by the STEP File Analyzer and Viewer will be amended with corresponding aggregations of relevant counts and charts derived therefore.

#### **Data Sheet Columns**

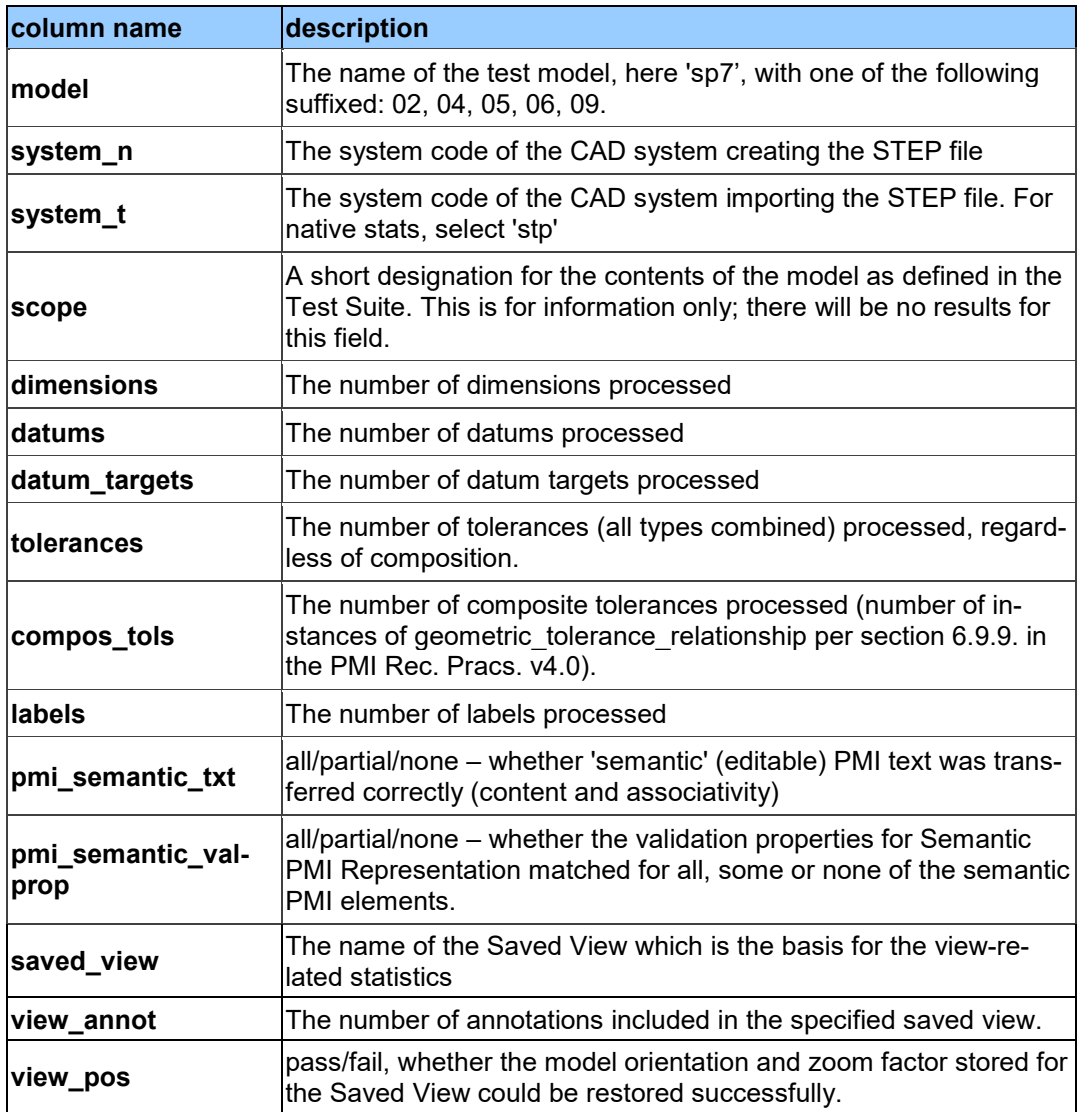

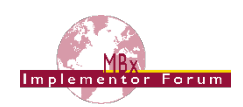

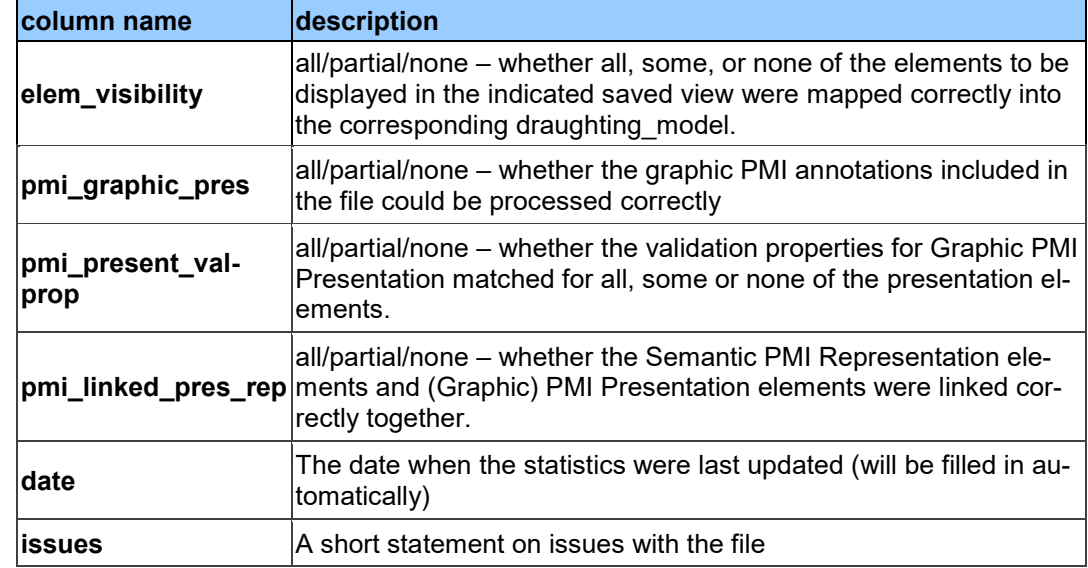

## <span id="page-8-0"></span>*2.2 Test Case TGP3: 3D Tessellated Geometry & Tessellated PMI Presentation*

All information about this test case can also be viewed in CAESAR on its Information page.

## **2.2.1 Motivation**

In addition to use cases that require a fully defined, precise, semantic definition of the part geometry and associated PMI, as is the focus of the SP7 test case described above, there are also scenarios where the presentation of the data – geometry and annotations – for visual consumption are the primary goal. In such cases, a simplified and optimized version of the model is sufficient.

For this purpose, AP242 introduced a data model for tessellated geometry, which can be used for tessellated part geometry, and also for graphic presentation of PMI in a much more efficient way than was the case with Polylines – especially in the case of filled characters. Tessellated PMI Presentation has been tested in combination with precise B-Rep geometry during previous test rounds; in Round 44J, the focus is a pure visualization scenario, where the part shape as well as the graphic PMI are given as tessellated geometry.

## **2.2.2 Approach**

The approach to be used for Tessellated PMI Presentation is described in the latest version (at least v4.0.4, dated September 1, 2016) of the "Recommended Practices for Representation and Presentation of PMI (AP242)", which can be found in the MBx-IF member area under "Information on Round38J of Testing".

The approach to be used for the definition of the part shape is defined in the "Recommended Practices for Tessellated 3D Geometry" (v1.0; 2015-12-17), available on the public MBx-IF web sites under "Joint Testing Information".

The preferred AP242 schema to be used is the AP242 Edition 2 DIS schema, which can be found in the MBx-IF member area under "Information on Round 42J of testing". As a fallback, the AP242 Edition 1 IS version can be used. It can be found on the public MBx-IF web sites under "Joint Testing Information".

## **2.2.3 Testing Instructions**

The tests will be performed based on a subset of the NIST test models; see test case SP7 for details.

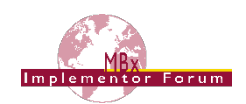

## **2.2.3.1 Test Model Overview**

• See section [2.1.3.1](#page-5-0) above, as well as [Annex B.](#page-25-0)

## **2.2.3.2 Test Model Access.**

• See section [2.1.3.2](#page-5-1) above

## **2.2.3.3 Test Model Selection**

In order to reduce the workload for the participating vendors, not all eleven models shall be tested in Round 44J. The following five models have chosen:

- $\bullet$  CTC 2 & 5
- FTC 6, 8 & 9

This selection still covers a wide range of PMI elements, while reducing the number of exchanges to be done for each interface vendor.

**Note:** MBx-IF participants are requested to provide STEP files for as many NIST models as feasible. All files will be checked in detail by Bob Lipman using the latest version of the STEP File Analyzer and Viewer (SFA). Only the five models listed above will be fully checked through CAESAR, in order to keep the total effort required at a reasonable level.

## **2.2.3.4 Test Model Configuration**

The following functionality shall be included in the test files provided for this round of testing, as far as it has been implemented by the MBx-IF participants and is described in the respective Recommended Practices:

- Tessellated 3D Geometry include the part shape as tessellated geometry. If supported, water-tight tessellation shall be used. B-Rep geometry will be accepted only if Tessellated Geometry isn't supported at all on export.
- Tessellated Presentation include the PMI elements as tessellated annotations. Stroked, outline, and filled fonts (and combinations) are allowed, as well as styling of the annotations (colors).
- Definition of "Saved Views" as far as supported, include the saved views defined in the models, which contain a subset of annotations in the file, and provide a pre-defined position of the model in the design space.
	- o All models have multiple Saved Views defined. In the test case definition documents, each page of the PDF document represents one Saved View.
	- $\circ$  For each view, a screenshot showing the model layout (displayed elements, orientation, zoom) shall be provided.

**Note** that it is possible to attach several screenshots to one set of statistics in CAESAR. The name of the view shall be given as description for the screenshot.

- o Both "basic" and "advanced" view implementations are allowed.
- $\circ$  The Saved Views also shall correctly show (or hide) the part geometry, as well as the non-solid Supplemental Geometry contained in some of the models (see section 9.4.2 / Figure 86 in the PMI Rec. Practices v4.0.4). An additional document pointing out important supplemental geometry elements for the NIST test cases is available in the CAx-IF member area, under "Information on Round 42J of testing".
- Cross-highlighting of annotations and annotated shape if supported, include in the STEP file the information necessary to maintain the association between annotations and the annotated shape elements in a way, that after import, when highlighting an annotation, the shape elements annotated by it are highlighted too, and vice versa.

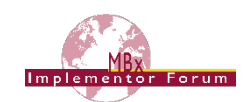

• Validation Properties for Tessellated Geometry and Presentation – as far as supported and applicable, include validation properties for tessellated 3D geometry as well as tessellated PMI presentations in the files, making sure they are associated with the correct target elements and do not interfere with each other, and evaluate these after import.

Also refer to [Annex A](#page-23-0) for test model translation configuration considerations.

**Note** that for the creation of the Equivalent Unicode String, the mapping as defined by the "Unicode String Project" report (Revision J) shall be used. This document is available on the public MBx-IF homepages, under "Joint Testing Information".

**Note** that for the PMI validation properties, the new optimized implementation structure for validation properties can be used. This is currently defined in section 4.11 of the "Recommended Practices for Geometric and Assembly Validation Properties" (Release 4.4, dated August 17, 2016), which can be found on the MBx-IF homepages, under "Joint Testing Information".

### **2.2.3.5 Statistics**

For each STEP file exported or imported for the TGP3 test case, vendors must submit the corresponding statistics to CAESAR. To do so, go to the [ TGP3 Data Sheet ], and either fill in the web form, or upload a comma-delimited file (.csv) with the data as listed below.

#### **View-related Statistics**

Several of the Statistics for this test case are view-related (e.g. number of annotations, positioning/scaling). The statistics cannot evaluate this for all views in the model. Hence, the idea is to select one specific (interesting) view on export and publish its name in the "Saved View" field of the statistics. It is recommended to use the first view (by name, alphabetized) in the model. Then, fill in the other view-related statistics with the values as valid for this particular view. After import, select the view with the name given in the native statistics and again provide the values valid for this view.

#### **Native Statistics**

When exporting a STEP file, report what data importing systems should expect to find. For numeric statistics, enter the respective value or 'na' if not supported. For other statistics, select either 'full support' (i.e. test case and Rec. Pracs. definitions are fulfilled), 'limited support' (meaning the implementation does not meet all criteria and issues may be expected on import), or 'na' if not supported.

#### **Target Statistics**

When importing a STEP file, report the results found after processing the file as described in the table below.

#### **Screenshots**

For each Saved View in the model, provide one screenshot, which illustrates the layout (displayed geometry and annotation, model orientation, and zoom factor). Give the name of the view as the description of the screenshot.

**Note** that in order to count the PMI elements for the statistics, per agreement during the Round 22J Review Meeting, the names of the tessellated geometric set shall be considered.

See section "Indicating the Presented PMI Type" in the PMI Rec. Practices for details.

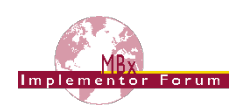

#### **Data Sheet Columns**

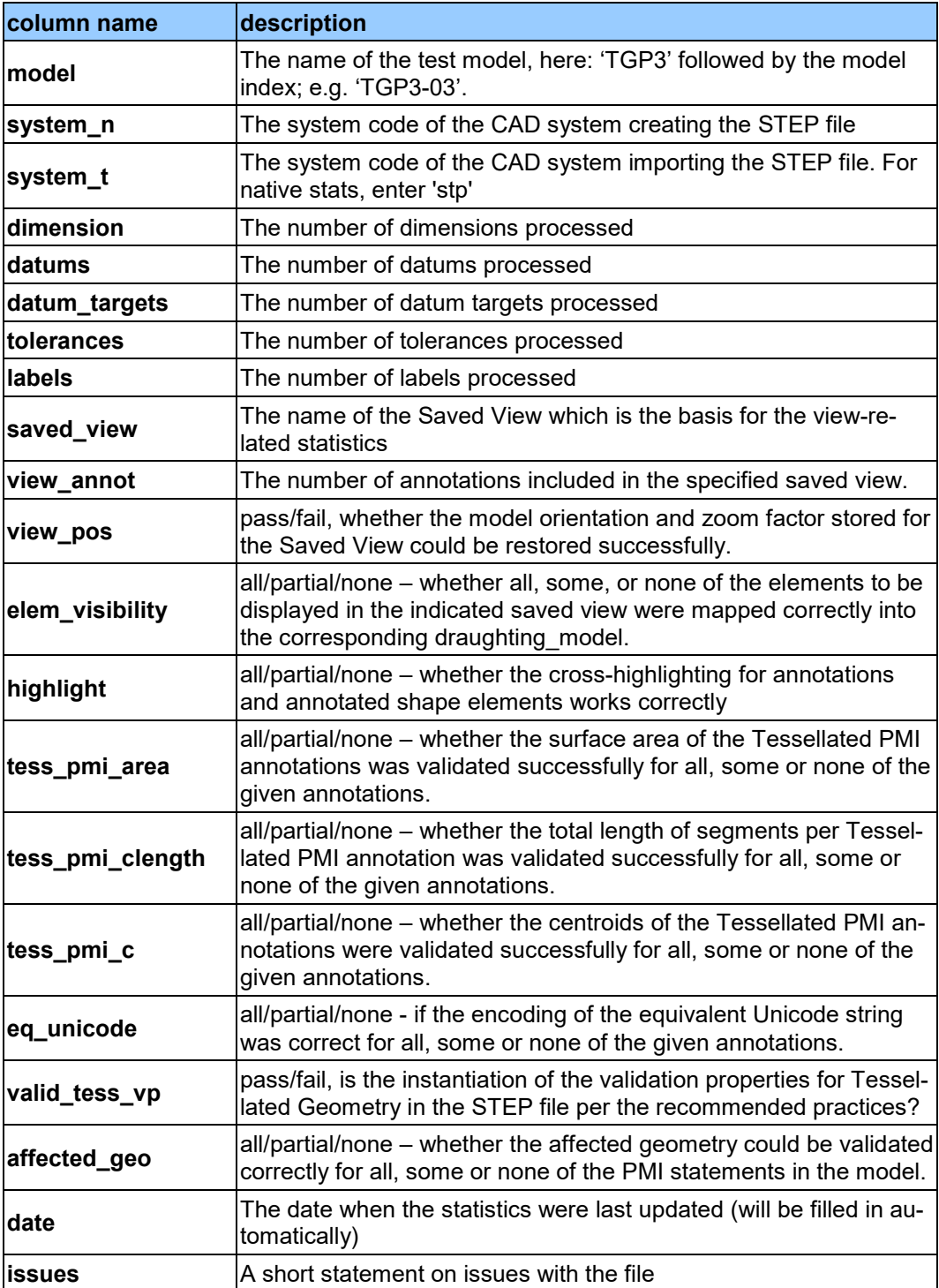

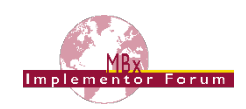

## <span id="page-12-0"></span>*2.3 Test Case PDM5: AP242 BO Model XML PDM Interoperability*

All information about this test case can also be viewed in CAESAR on its Information page.

## **2.3.1 Motivation**

The AP242 BO Model XML is the designated standard process format for the automotive and aerospace industries. As such, it is being used in a variety of use cases. One of its main application scenarios is the exchange of Product Data Management (PDM) information. To develop the specific capabilities needed for this, the PDM-IF has been launched, and has just concluded its sixth round of testing.

The Recommended Practices for AP242 BO Model XML Product & Assembly Structure are a joint publication of the PDM-IF with the CAx-IF and the JT-IF.

CAx-PDM Interoperability has been tested in previous rounds of CAx-IF and PDM-IF testing and led to improvements in the Recommended Practices as well as the participating interfaces. The PDM-IF has identified OEM-Supplier collaboration as a test case within its "Visual Issue Management" use case. This represents the scenario where an OEM with a sophisticated PLM landscape works together with a smaller supplier who uses the CAD system directly. For these tests, the PDM-IF takes on the role of the customer while the MBx-IF acts as the Supplier.

This results in the testing procedure shown in [Figure 2](#page-12-1) below for the PDM5 test case:

- 1. Import data (AP242 XML Structure + AP242 Part 21 Geometry) provided by the PDM-IF (step 7). Note that markups / redlining is out of scope this round.
- 2. Introduce changes (e.g., change position of components, add (duplicate) part instances in a different location etc.) (step 8)
- 3. Re-export the data to AP242 XML + AP242 Part 21 Geometry. This re-exported data will be handed back to the PDM-IF (step 9).

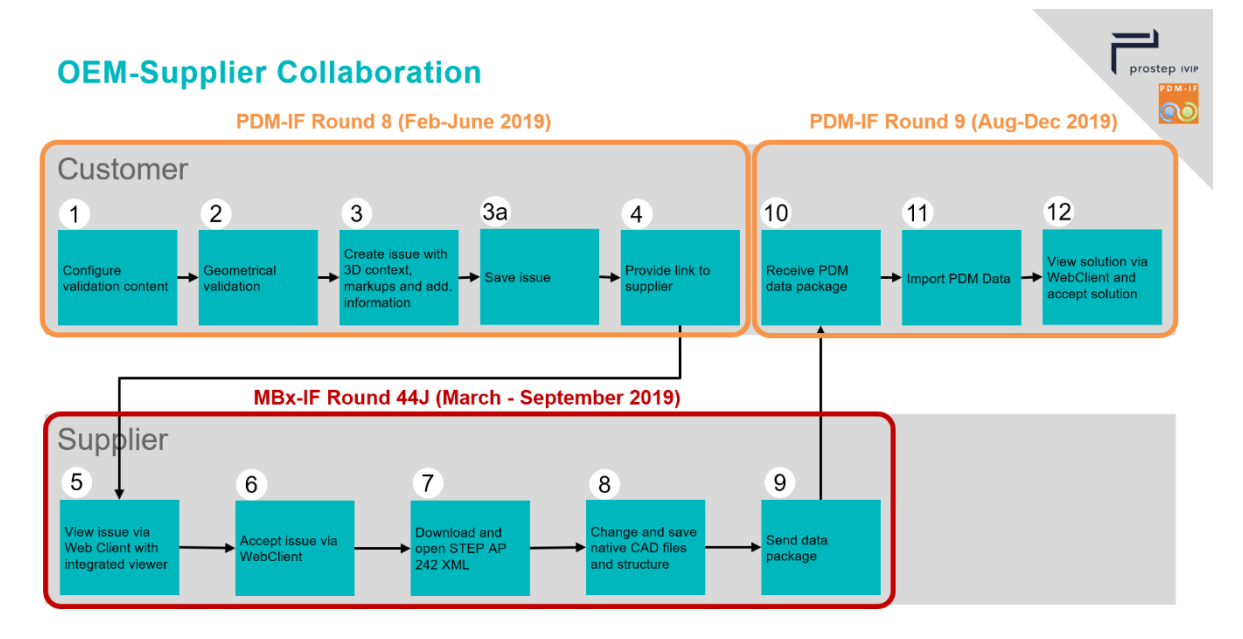

<span id="page-12-1"></span>*Figure 2: Overview of the PDM-IF "OEM-Supplier Collaboration" Use Case*

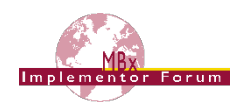

## **2.3.2 Approach**

The following schemas and documents shall be used for this test:

- AP242 Business Object Model XML for schema location, see the corresponding Rec. Practices listed below.
- Recommended Practices for AP242 (TC) Business Object Model XML Assembly Structure, version 2.0.5, dated June 3, 2019
	- $\circ$  This document is available in the MBx-IF member area under "Information on Round 44J of Testing".
	- o The relevant section 15 "CAx-PDM Interoperability Guide" in the AP242 XML Recommended Practices for Product and Assembly Structure (v2.0.5) has been extended to cover recommendations for the handling of multiple part IDs and multiple languages, which will be relevant for Round 44J.
- AP242 IS Longform Schema (v1.36), dated May 22, 2014

Unless otherwise noted, all documents are available on the MBx-IF homepage under "Joint Testing Information".

### **2.3.3 Testing Instructions**

Data from PDM-IF Test Round 8 will be made available in the MBx-IF member area under "Information on Round 44J" of testing at a later point in time, and information about the provided files will be listed in an updated revision of this document.

The tasks for the MBx-IF participants in Round 44J are to:

- Import the data, following the recommendations provided in the "CAx-PDM Interoperability Guide" (AP242 XML Recommended Practices v2.0.5 section 15).
- Report the results on importing the data (see section 2.3.4 below)
- Introduce a PDM-relevant change in the model, e.g.
	- $\circ$  a change in the assembly structure (adding / moving / deleting a component)
	- $\circ$  modification of the part geometry (generating a new part file)
	- $\circ$  Please provide short documentation (e.g. a presentation slide) of the changes
- Re-export the data as AP242 XML + AP242 Part 21 Geometry
	- $\circ$  For this test to work, it is essential that the original Part IDs from the PDM system are preserved and re-exported, see sections 4.6.6 and 5.1.6 on "exchange identification information" in the Rec. Practices

#### **2.3.4 Statistics**

For each STEP file imported for the PDM4 test case, vendors must submit the corresponding statistics to CAESAR. To do so, go to the [ PDM5 Data Sheet ], and either fill in the web form, or upload a comma-delimited file (.csv) with the data as listed below.

#### **Target Statistics**

When importing a STEP file, report the results found after post-processing the file as described in the table below.

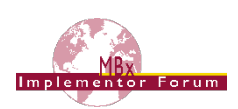

#### **Data Sheet Columns**

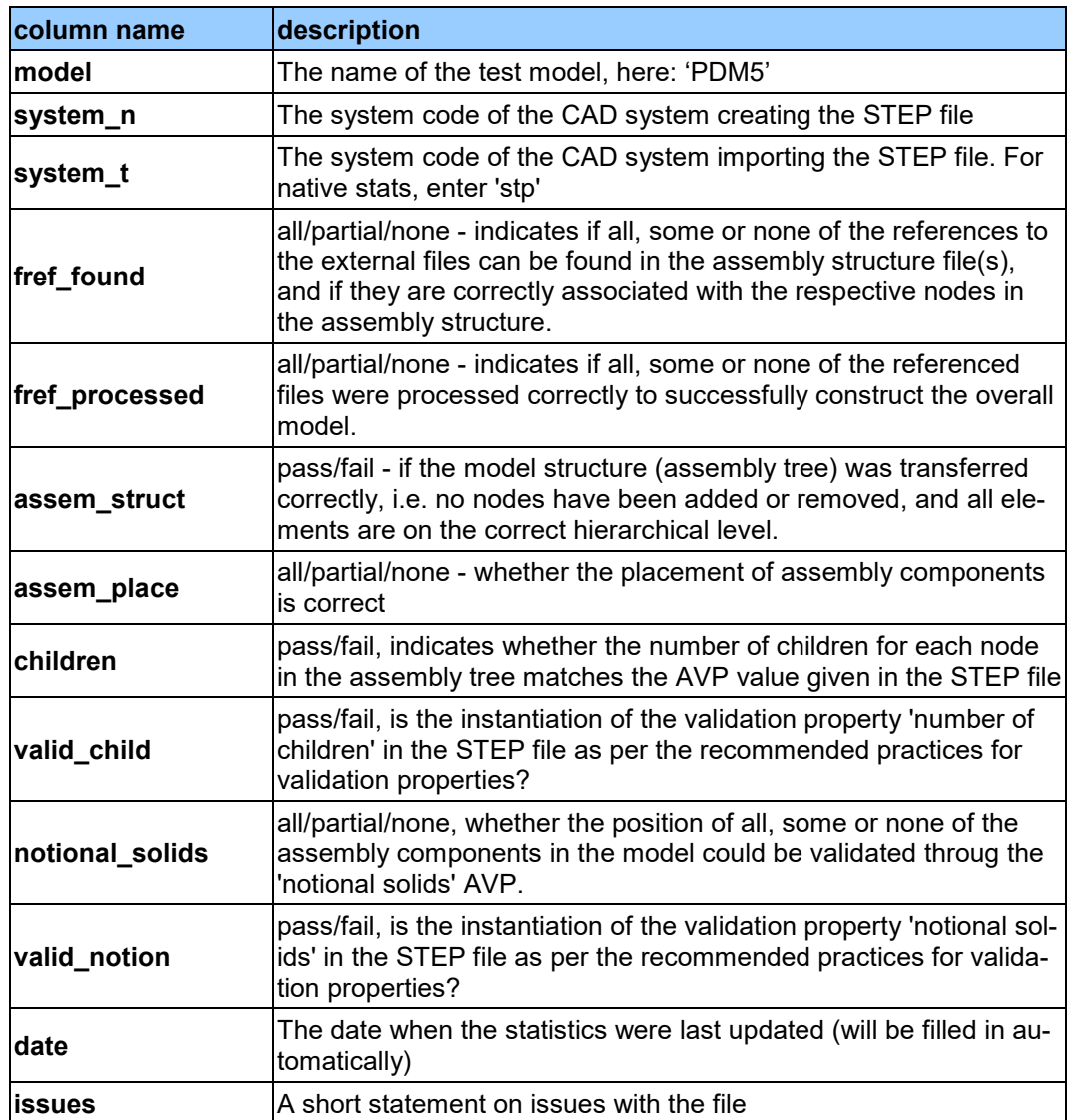

## <span id="page-14-0"></span>*2.4 Test Case KM1: Kinematics*

All information about this test case can also be viewed in CAESAR on its Information page.

## **2.4.1 Motivation**

CAD methods have been used for many years now to design individual parts and assemblies of all sizes across all industries, from a single rivet to an entire airplane. Classically, the main focus is to ensure that the part can be manufactured correctly.

Products such as cars or planes are not static, however, contain many moving components: engine, power windows, foldable roof, windshield wipers, cargo doors, etc. Thus, Kinematics are used to ensure they move correctly, and also to illustrate the behavior of the finished product. The use cases range from the definition of the Kinematic Mechanism, providing all relationships and constraints between the elements so that their definition can be changed in the receiving application, to Kinematic Motion, which works like a movie by providing discrete positions of the components over time.

The goal is to use a neutral standard format – AP242 BO Model XML – for the definition of the Kinematic mechanisms and motion, with external references to the applicable geometry format for the respective use case.

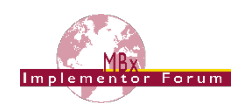

## **2.4.2 Approach**

The approaches for "Kinematic Mechanism" and "Kinematic Motion" are described in the "Recommended Practices for STEP AP242 TC Business Object Model XML Kinematics", Version 0.8 (dated August 14, 2018), which can be found in the CAD member area of the CAx-IF web sites under "Information on Round 42J of Testing".

During the development of these capabilities, several new entity types have been defined to improve the implementation structure. This will be included in AP242 with the DIS release of Edition 2. To enable immediate testing, a trial XSD schema is available, which is built by extending the AP242 TC schema with these new entities. It is available at the following URL:

[https://www.cax-if.de/xml-schema/3001/20170810/bom\\_20170810.xsd](https://www.cax-if.de/xml-schema/3001/20170810/bom_20170810.xsd)

The corresponding name space definition is given in the aforementioned Recommended Practices, Section 1.1.2.

The Kinematic capabilities for AP242 XML are developed jointly by the CAx-IF and the JT-IF, thus supporting Aerospace as well as Automotive requirements, and also broadening the scope of participating STEP translators. To ease the exchange of the files, the part geometry files for the KM1 test model are available in STEP AP242 Part 21 as well as ISO JT (JT v9.5) format, so the AP242 XML file references can easily be adapted for the preferred geometry format.

Based on this approach, Kinematic test files…

- …from JT-IF Round 17 (March July 2019) will be fed into MBx-IF Round 44J. Details on the provided files will be added to an updated revision of this document.
- …from MBx-IF Round 44J will be passed on to JT-IF Round 18 (August-November 2019)

## **2.4.3 Testing Instructions**

A set of sample models is provided for this first Kinematics test. The mechanism can best be described as a single-cylinder piston engine. The model is available in the following native formats:

- CATIA V5R21
- Creo 3.0
- NX 11

The files can be found in the File Repository inside the CAx-IF member area, in the folder "*/CAD/Round 41J/Kinematics*".

<span id="page-15-0"></span>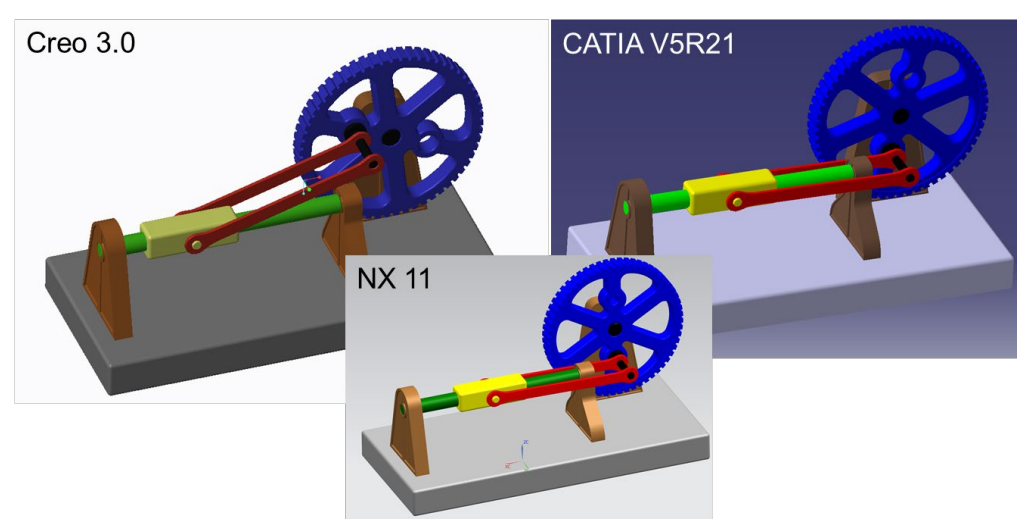

*Figure 3: Illustration of the KM1 test models*

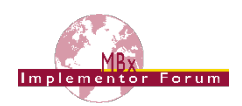

The following is in scope of Round 44J:

- Kinematic Motion provides discrete positions of the moving components with a time index and can be played back similar to a stop-motion animation. This capability is aimed mostly at viewing and long-term archiving scenarios, because it does not require the target application to have a kinematic solver.
- Kinematic Mechanism includes the definition of kinematic pairs (joints and constraints) and actuators. The goal is that the mechanism is editable in the target system, while preserving the dependencies defined in the original system.
- Assembly & Kinematic Data shall be provided in a single AP242 BO Model XML file.
- Geometry shall be included as STEP AP242 Part 21 precise B-Rep files.

**Note** that the Kinematic capabilities (Mechanism as well as Motion) are tested in cooperation with the JT Implementor Forum, in order to increase the number of participating systems and to enable exchange of data between different systems. This requires replacing the geometry files as well as the file references in the AP242 XML file but has no impact on the actual Kinematic capabilities.

### **2.4.4 Statistics**

For each STEP file exported or imported for the KM1 test case, vendors must submit the corresponding statistics. To do so, go to the [ KM1 Data Sheet ], and either fill in the web form, or upload a comma-delimited file (.csv) with the data as listed below.

#### **Native Statistics**

When exporting a STEP file, report what data importing systems should expect to find. For numeric statistics, enter the respective value or 'na' if not supported. For other statistics, select 'full support' (i.e. test case and Rec. Pracs. definitions are fulfilled), 'limited support' (meaning the implementation does not meet all criteria and issues may be expected on import), or 'na' if not supported.

#### **Target Statistics**

When importing a file, report the results found after processing the file as described below.

#### **Kinematics-specific Statistics**

For more detailed information about and discussion of in the Kinematics-specific statistics, please refer to section 4.12 of the Kinematics Recommended Practices mentioned above.

#### **Data Sheet Columns**

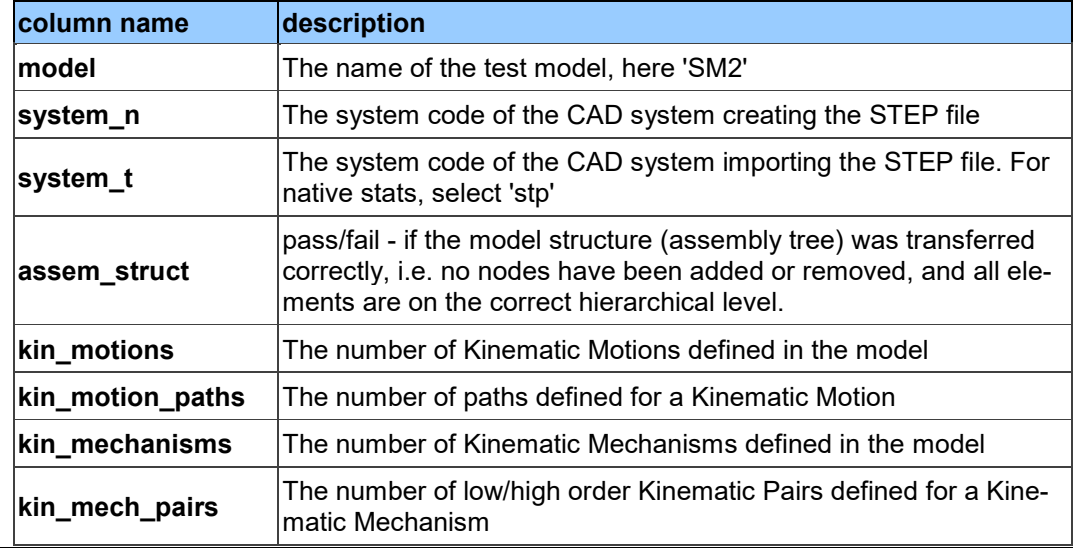

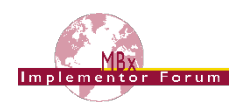

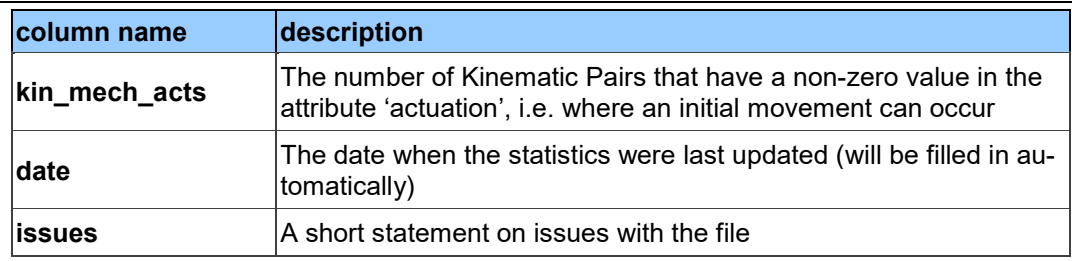

## <span id="page-17-0"></span>*2.5 Test Case CO2: Composite Materials (Ply Contour)*

All information about this test case can also be viewed in CAESAR on its Information page.

### **2.5.1 Motivation**

For several years, some STEP composite interfaces have been available in several CAD tools such as CATIA V5, FiberSIM and in CT CoreTechnologie tools, with a certain level of maturity proven by LOTAR pilot projects.

The goal of including Composite Materials in a CAx-IF test round is to align these implementations and provide an official framework for composite materials implementation tests as STEP AP 242e1 since it includes this capability.

## **2.5.2 Approach**

The scope of this test case is the "exact implicit" representation of composites where the ply geometry is based on surfaces and contours. "Basic" composite validation properties at the part level are also in scope of this test case. The approximate explicit representation of composite plies, where there is a 3D tessellated solid for each ply, is out of scope for this test case.

The approach is to export and to import composite information in STEP AP242 based on the:

- AP242 Edition 2 DIS Longform Express Schema, available in the CAx-IF member area under "Information on Round 42J of Testing".
- The "AP242 Edition 1 MIM Longform EXPRESS Schema with Composite Patch" can be used as a fallback
- Recommended Practices for Composite Materials; Version 3.4; June 13, 2017
- Draft Recommended Practices for Composite Structure Validation Properties; Release 0.9; June 8, 2017

Unless otherwise noted, the documents are available in the member area of the CAx-IF homepages, under "Information on Round 40J of Testing".

As the validation properties recommended practices have not been completely agreed upon, some tests will be done by end user checks.

#### **2.5.3 Testing Instructions**

The test case CPD\_PUBLIC\_LOTAR.CATPart will be used. The model has been provided by Airbus Helicopter.

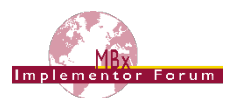

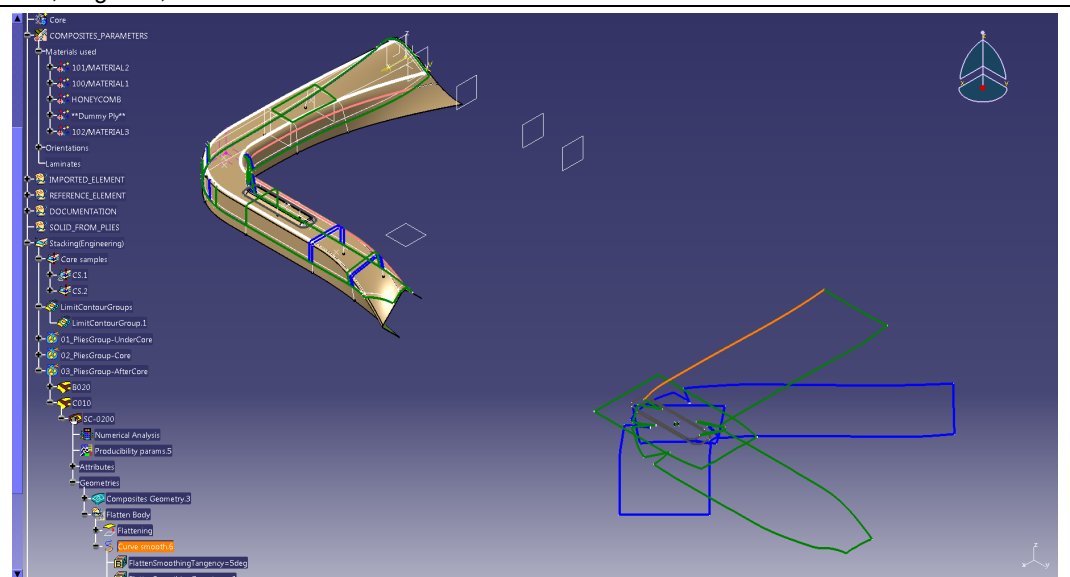

*Figure 4: Illustration of the CO2 Test Case*

<span id="page-18-0"></span>The test case is available in the member area of the CAx-IF homepages, under "Information on Round 40J of Testing".

## **2.5.4 Statistics**

For each STEP file exported or imported for the CO2 test case, vendors must submit the corresponding statistics. To do so, go to the [ CO2 Data Sheet ], and either fill in the web form, or upload a comma-delimited file (.csv) with the data as listed below.

### **Native Statistics**

When exporting a STEP file, report what data importing systems should expect to find. For numeric statistics, enter the respective value or 'na' if not supported. For other statistics, select either 'full support' (i.e. test case and Rec. Pracs. definitions are fulfilled), 'limited support' (meaning the implementation does not meet all criteria and issues may be expected on import), or 'na' if not supported.

#### **Target Statistics**

When importing a file, report the results found after processing the file as described below:

#### **Ply-related Statistics**

Several of the Statistics for this test case are related to a specific ply within a specific sequence (e.g., material, orientation, rosette). The statistics cannot evaluate this for all plies in the model. Hence, the idea is to select one specific (interesting) sequence and ply on export, and to publish its name in the "Composite Ply Sequence" field of the statistics. Then, fill in the other plyrelated statistics with the values as valid for this particular sequence and ply. After import, select the sequence and ply with the name given in the native statistics, and again provide the values valid for this particular sequence and ply.

The sequence and ply to be used for evaluating the CO2 test case in Round 44J is:

**PLY SC-0035 of SEQUENCE A035**

#### **Statistics for Core Sample Point**

The position of the point for the Core Sample shall be given for:

**CORE SAMPLE CS1**

#### **Statistics for Flatten Pattern**

The length of the curve contour of the flatten pattern shall be given for:

**PLY SC0200 of SEQUENCE C010**

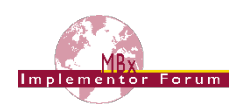

#### **Data Sheet Columns**

These statistics will be enhanced in future test rounds, especially with the release of newer versions of the Recommended Practices for Composite Structure Validation Properties.

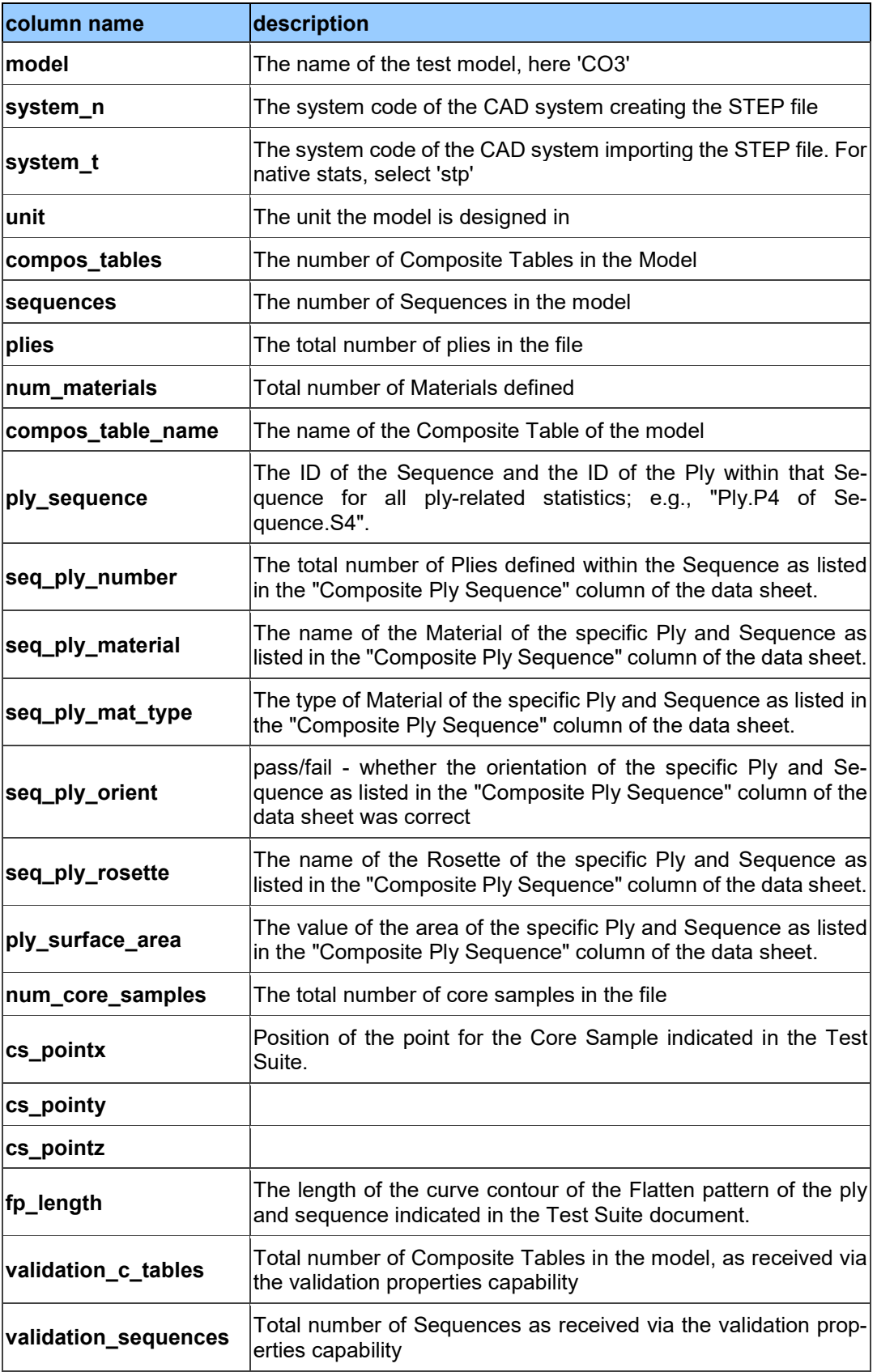

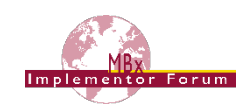

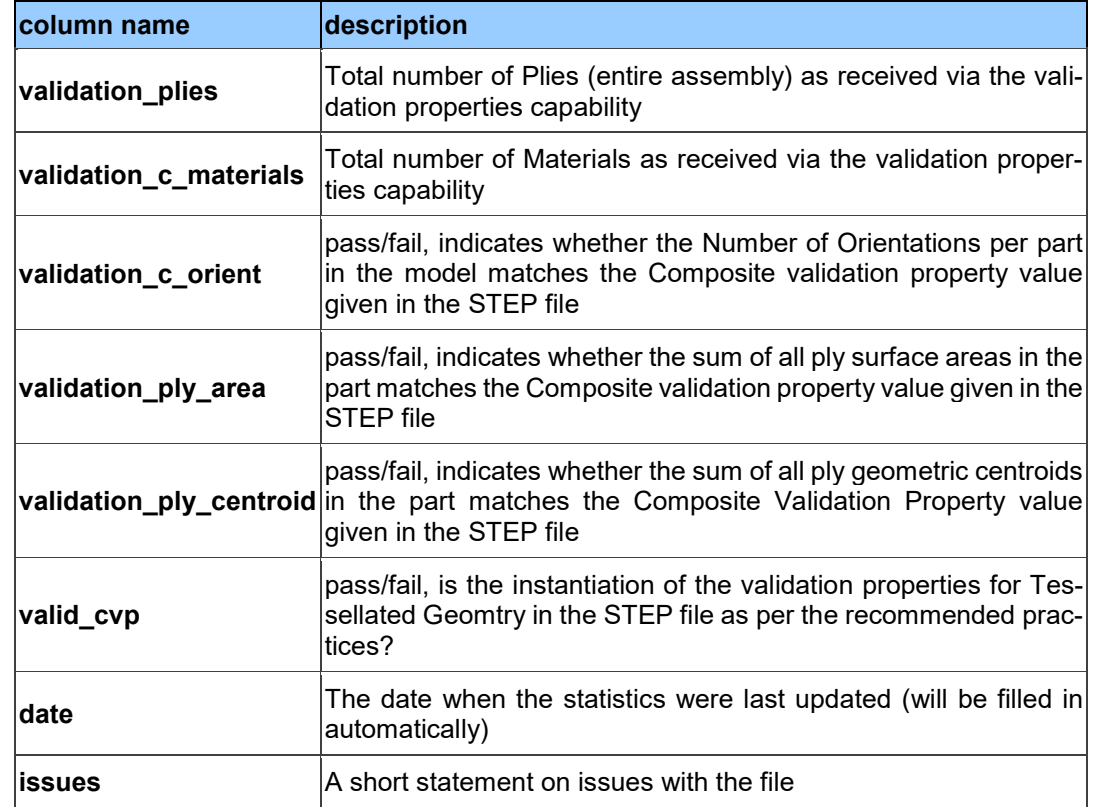

## <span id="page-20-0"></span>*2.6 Test Case CO3: Composite Materials (3D Explicit Ply Representation)*

All information about this test case can also be viewed in CAESAR on its Information page.

## **2.6.1 Motivation**

For several years, some STEP composite interfaces have been available in several CAD tools such as CATIA V5, FiberSIM and in CT CoreTechnologie tools, with a certain level of maturity proven by LOTAR pilot projects.

The goal of including Composite Materials in a CAx-IF test round is to align these implementations and provide an official framework for composite materials implementation tests as STEP AP 242e1 includes this capability.

## **2.6.2 Approach**

The scope of this test case is the "3D tessellated" representation for each ply. The approximate explicit representation of composite plies includes a 3D tessellated solid for each ply.

The approach is to export and import the composite information in STEP AP242 based on the Recommended Practices for Composite Materials; Version 3.4; June 13, 2017. The document is available in the member area of the CAx-IF homepages, under "Information on Round 40J of Testing".

Implementation requires at least using the "AP242 Edition 1 MIM Longform EXPRESS Schema with Composite Patch", which is available in the same location.

The recommended schema to use, though, is the "AS242 Edition 2 DIS Longform EXPRESS Schema", which is available under "Information on Round 42J of Testing" in the member area.

Refer to [Annex C](#page-31-0) for further information on the extended data model.

As the validation properties recommended practices have not been completely agreed upon, the tests will be done by end user checks.

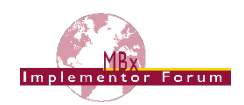

### **2.6.3 Testing Instructions**

The test case ASME\_Y14.37\_RosetteType2.CATPart will be used. The model has been provided by The Boeing Company.

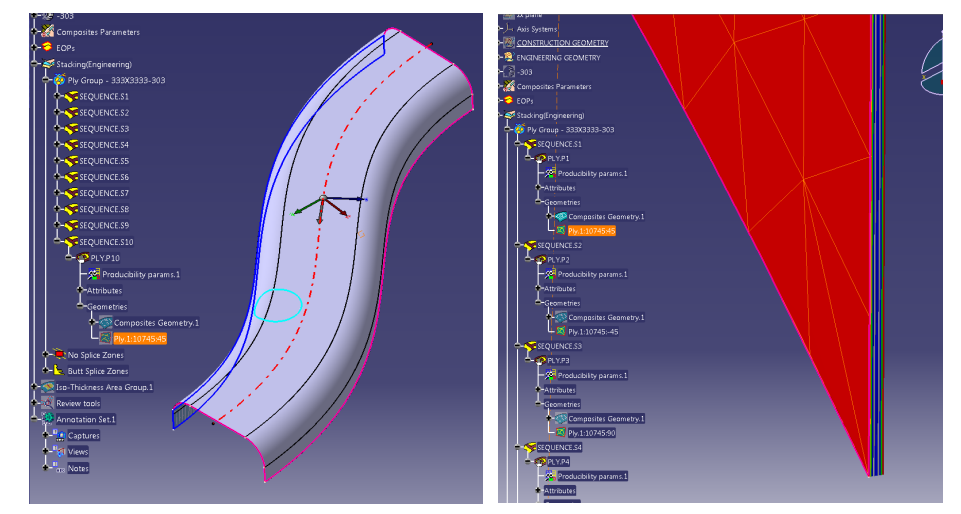

*Figure 5: Illustration of the CO3 Test Case*

<span id="page-21-0"></span>The test model contains the 3D tessellated representation of each ply.

The test case is available in the member area of the CAx-IF homepages, under "Information on Round 40J of Testing".

### **2.6.4 Statistics**

For each STEP file exported or imported for the CO3 test case, vendors must submit the corresponding statistics. To do so, go to the [ CO3 Data Sheet ], and either fill in the web form, or upload a comma-delimited file (.csv) with the data as listed below.

#### **Native Statistics**

When exporting a STEP file, report what data importing systems should expect to find. For numeric statistics, enter the respective value or 'na' if not supported. For other statistics, select either 'full support' (i.e. test case and Rec. Pracs. definitions are fulfilled), 'limited support' (meaning the implementation does not meet all criteria and issues may be expected on import), or 'na' if not supported.

#### **Target Statistics**

When importing a STEP file, report the results found after processing the file as described in the table below.

#### **Ply-related Statistics**

Several of the Statistics for this test case are related to a specific ply within a specific sequence (e.g., material, orientation, rosette). The statistics cannot evaluate this for all plies in the model. Hence, the idea is to select one specific (interesting) sequence and ply on export, and to publish its name in the "Composite Ply Sequence" field of the statistics. Then, fill in the other plyrelated statistics with the values as valid for this particular sequence and ply. After import, select the sequence and ply with the name given in the native statistics, and again provide the values valid for this particular sequence and ply.

The sequence and ply to be used for evaluating the CO3 test case in Round 44J is:

**PLY.P4 of SEQUENCE S.4**

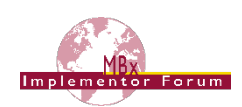

#### **Data Sheet Columns**

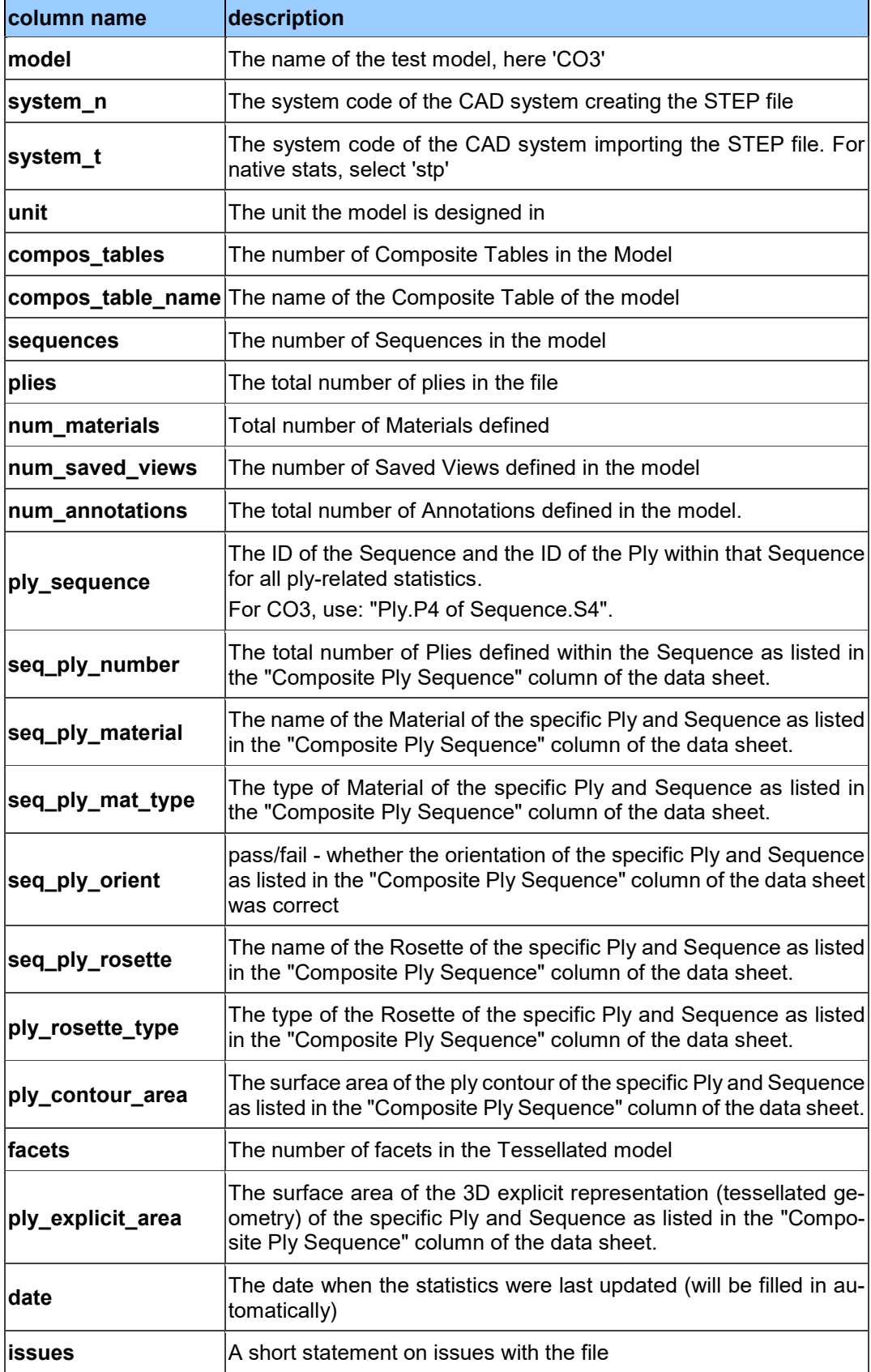

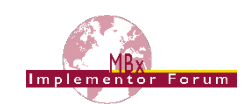

## <span id="page-23-0"></span>**Annex A NIST Model Translation Configuration Considerations**

Based on data translation issues identified in the NIST Phase 2 project (requiring multiple dataset submission iterations to resolve), the following translator configuration considerations have been derived for the PMI-related test cases (SP7 and TGP3) in Round 44J:

- Include annotations, coordinate systems, model properties, and PMI views
- Include supplemental geometry (non-solid surfaces, curves, points)
- Preserve annotation associations with both product and supplemental geometry
- Preserve annotation semantic PMI properties
	- o Clearly point out if these are intentionally not translated
- Preserve annotation text
	- $\circ$  Creo should be configured to display dimension tolerances (tol display on)
	- o Do not drop leading zeros or add trailing zeros
- Preserve annotation units
	- o CTC 01, 02, and 04 are defined in millimeters
	- o CTC 03 and 05 are defined in inches
	- $\circ$  FTC 06 through 09 models are defined in inches
	- o FTC 10 and 11 models are defined in millimeters
- Preserve display names of annotations and coordinate systems
	- $\circ$  Point out if you use NX 9 or newer since this will change some of the annotation names (see [Figure 6](#page-24-0) below)
- Preserve display colors of product geometry, supplemental geometry, and annotations
- Preserve view-specific visibility of annotations, coordinate systems, and supplemental geometry:
	- $\circ$  In the ZIP files with the test case specifications (see links in sectio[n 2.1.3\)](#page-5-2), there is a PDF named "*nist\_[ctc/ftc]\_suppl\_elem\_visibility.pdf*" which gives a detailed definition of which elements shall be visible in which view, and which not.
	- $\circ$  Note that for each test case, there is a second PDF document included in the ZIP files, named "*…\_elem\_ids.pdf*" which contains the element ids for unambiguous identification of all PMI.
- Preserve view frustum (orientation and zoom level) definition:
	- $\circ$  JT model views should be defined so they are listed in the "Model Views" menu of JT2Go and work properly when selected
- Do not export extraneous information
	- $\circ$  Only CATIA Captures (not Views) should be exported to STEP Saved Views
	- $\circ$  Creo sketch dimensions should only be included when visible in a Combined View

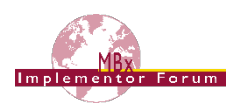

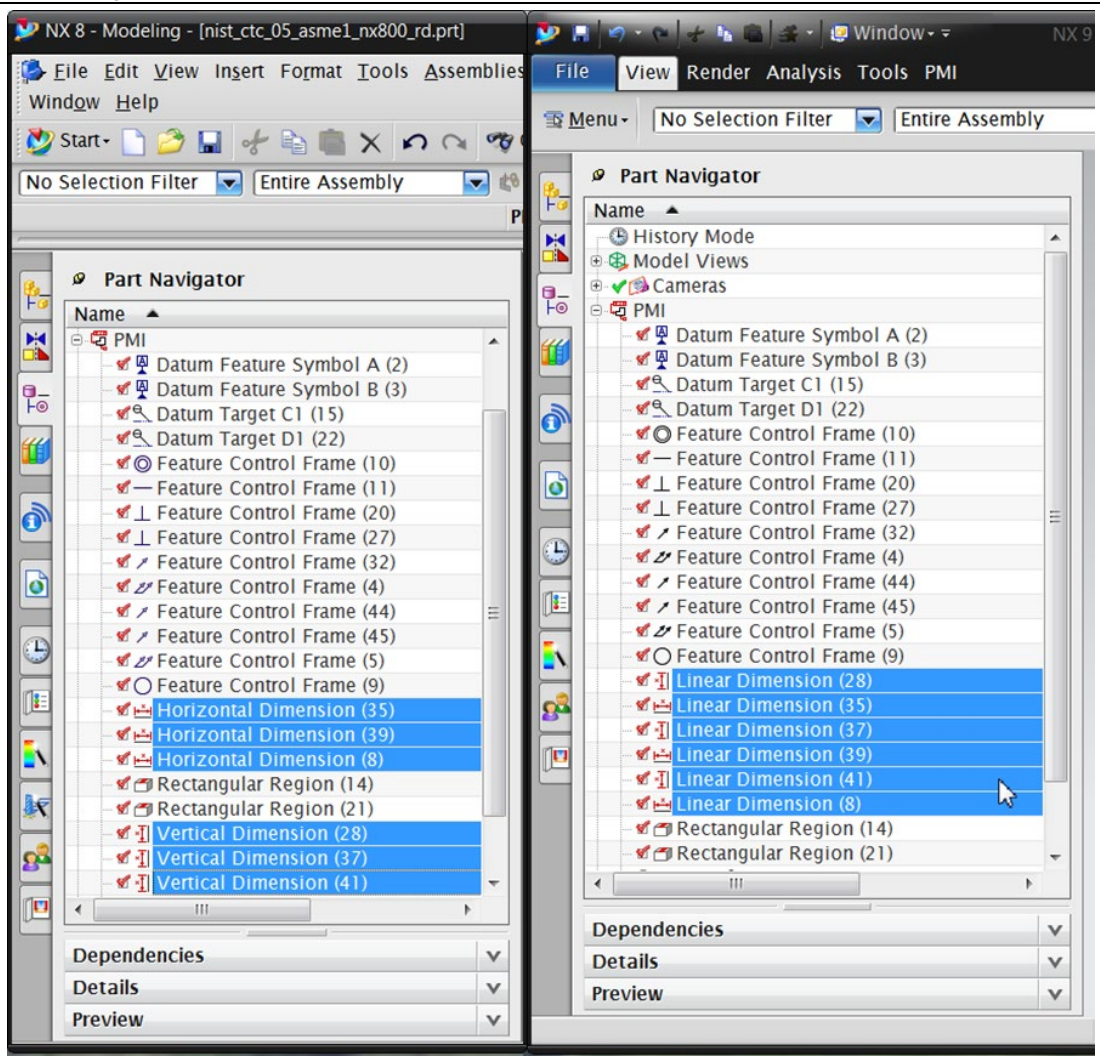

<span id="page-24-0"></span>*Figure 6: NX 8 vs. NX 9 Dimension Display Names*

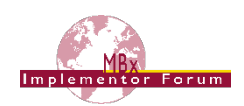

## <span id="page-25-0"></span>**Annex B NIST Model Definitions**

This section provides an overview of the test models used for testing of PMI capabilities in Round 44J, namely SP7 (see section [2.1\)](#page-4-1) and TGP3 (see section [2.2\)](#page-8-0). All of these models have been developed in the course of NIST's "MBE PMI Validation and Conformance Testing Project". Information on this project and related activities can be found on internet at <https://pages.nist.gov/CAD-PMI-Testing/>

The full suite of models consists of two data sets:

First, the so-called Complex Text Cases (CTC). These are the models with indices 01-05. They contain a collection of basic PMI constructs. Download the definitions from:

[https://s3.amazonaws.com/nist-el/mfg\\_digitalthread/NIST\\_CTC\\_Definitions\\_Dec\\_2016.zip](https://s3.amazonaws.com/nist-el/mfg_digitalthread/NIST_CTC_Definitions_Dec_2016.zip)

Second, the so-called Fully-toleranced Test Cases (FTC). These are the models with indices 06-11. They are fully defined models, providing all information required to actually manufacture and inspect the models. Download the definitions from:

[https://s3.amazonaws.com/nist-el/mfg\\_digitalthread/NIST\\_FTC\\_Definitions\\_Dec\\_2016.zip](https://s3.amazonaws.com/nist-el/mfg_digitalthread/NIST_FTC_Definitions_Dec_2016.zip)

In order to reduce the workload for the participating vendors, not all eleven models shall be tested in Round 44J. The following five models have chosen:

- SP7: CTC 2, 4 & 5; FTC 6 & 9
- TGP3: CTC 2 & 5; FTC 6, 8 & 9

This selection still covers a wide range of PMI elements, while reducing the number of exchanged to be done for each interface vendor. The models are indicated with a label below.

The illustrations below show the first page of the PDF document for each test model.

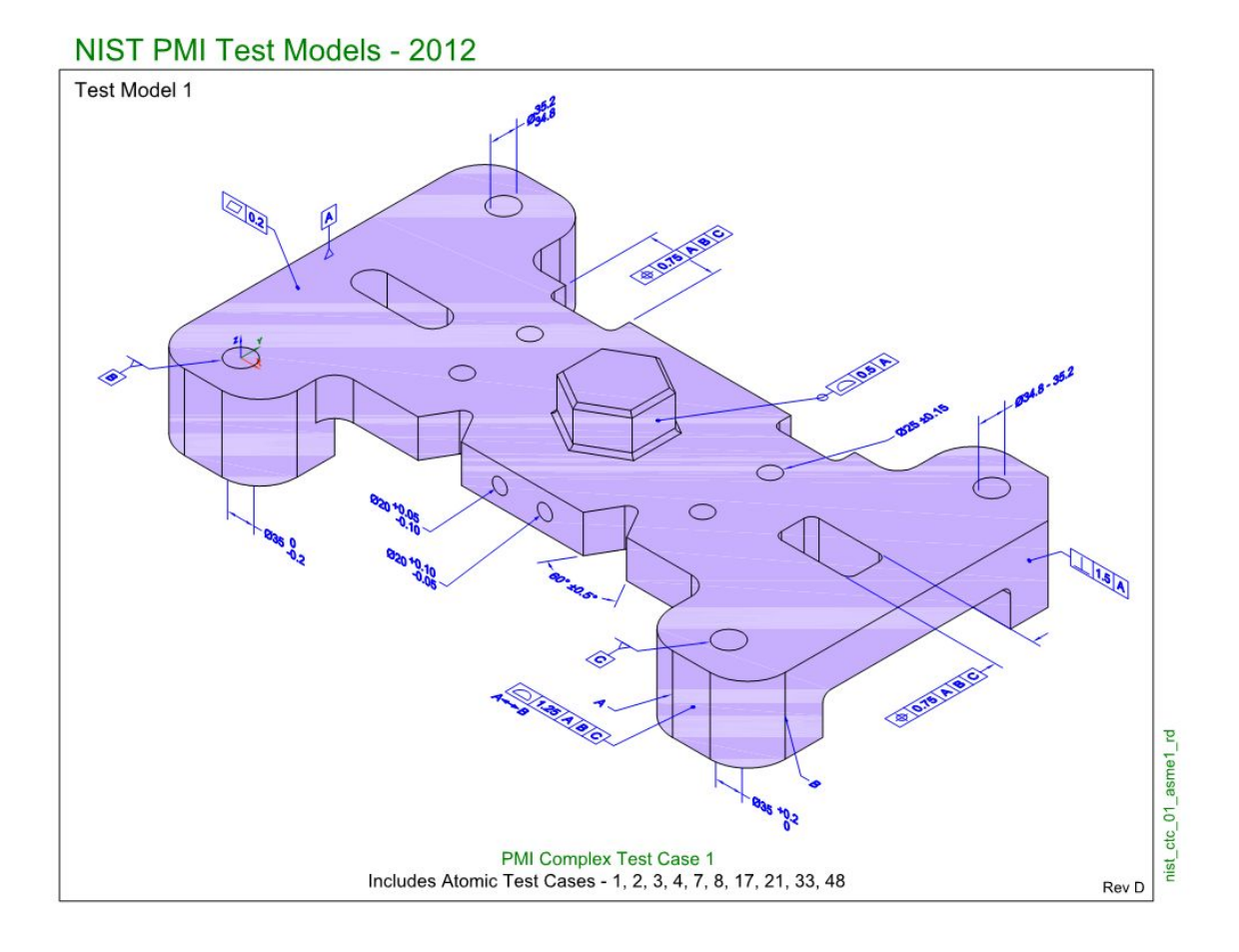

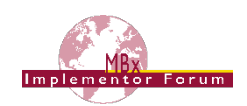

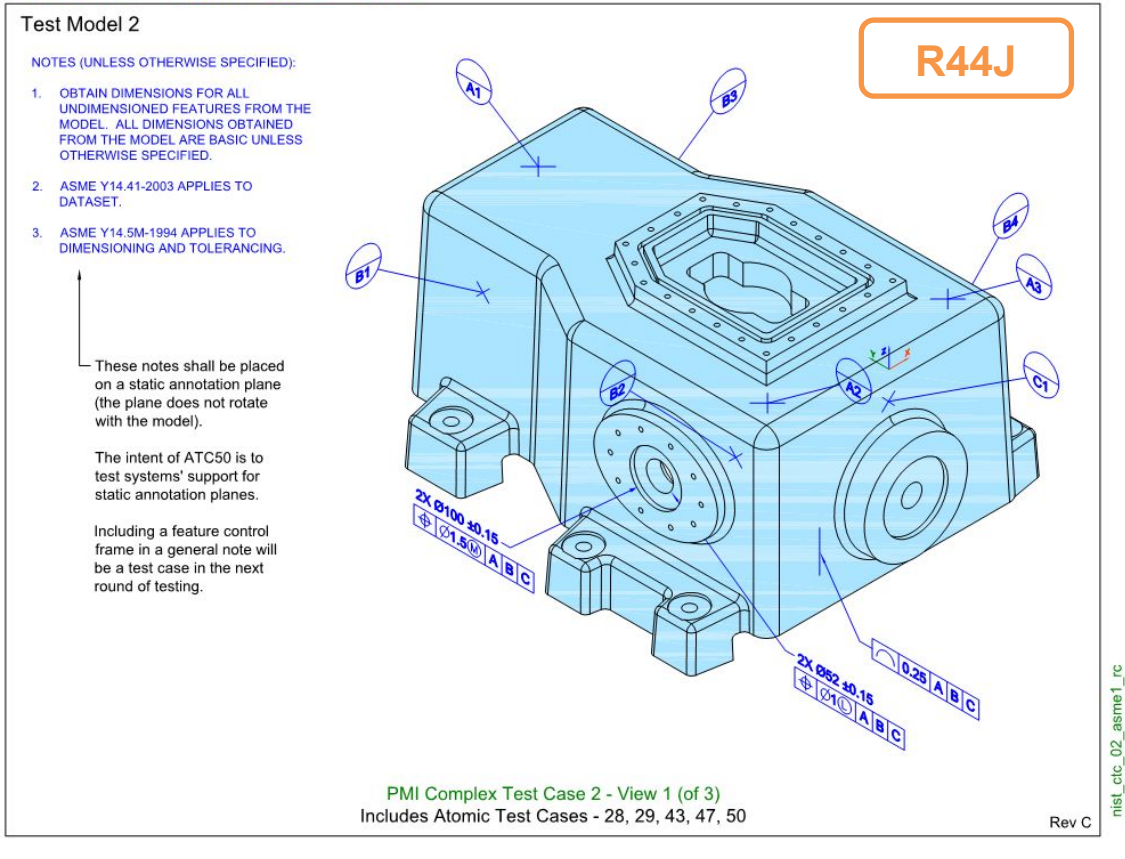

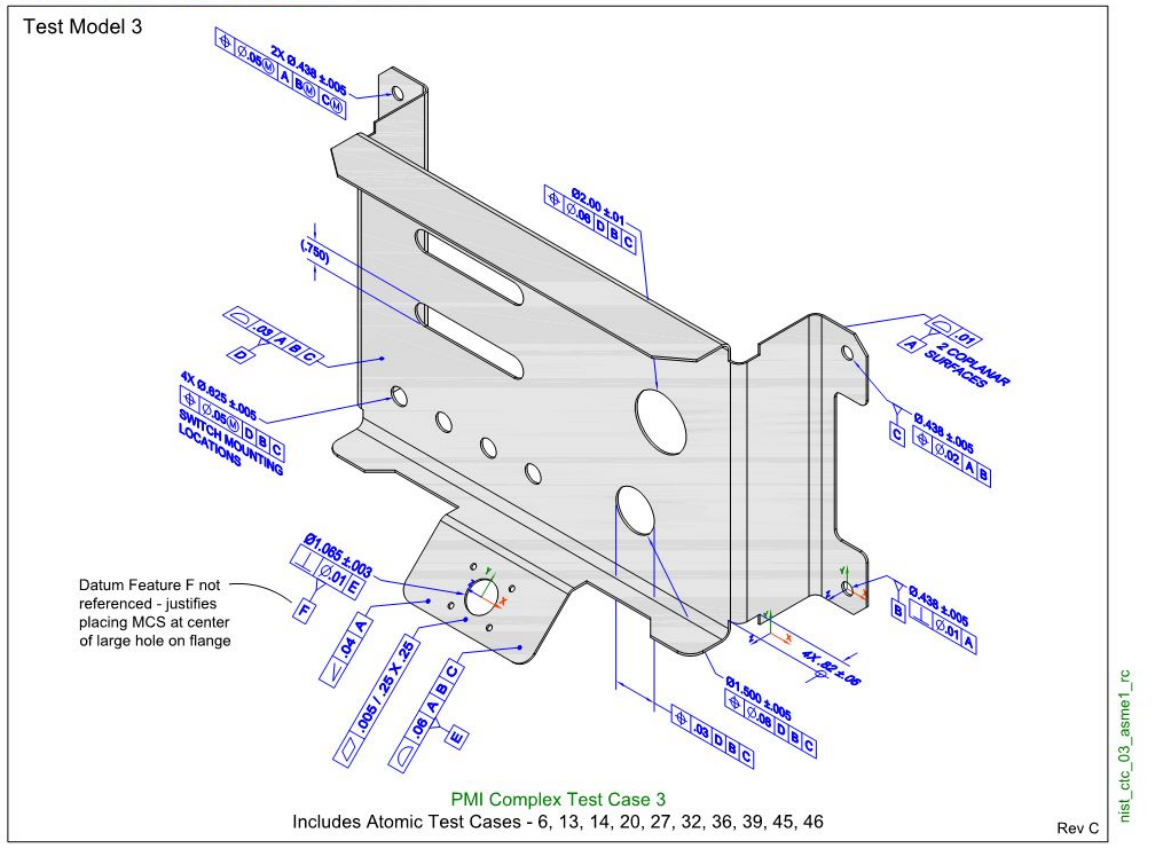

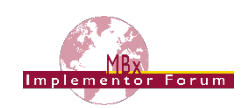

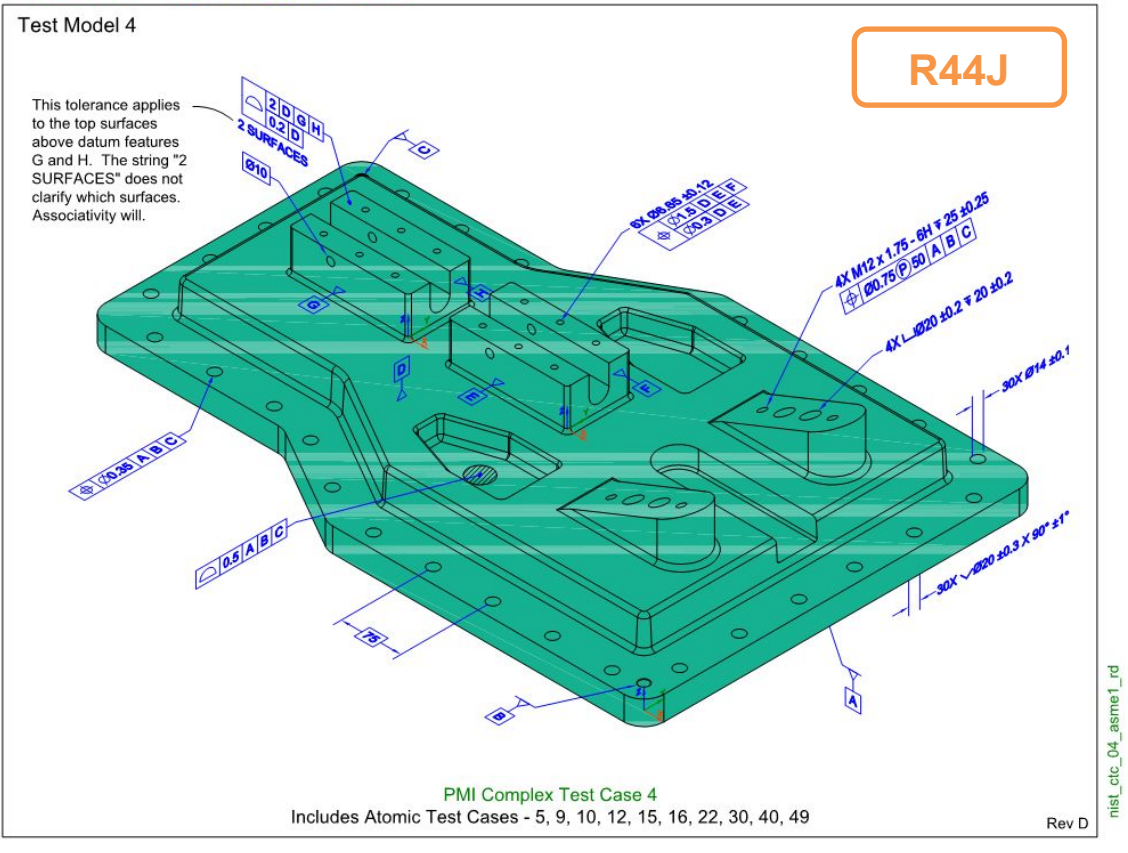

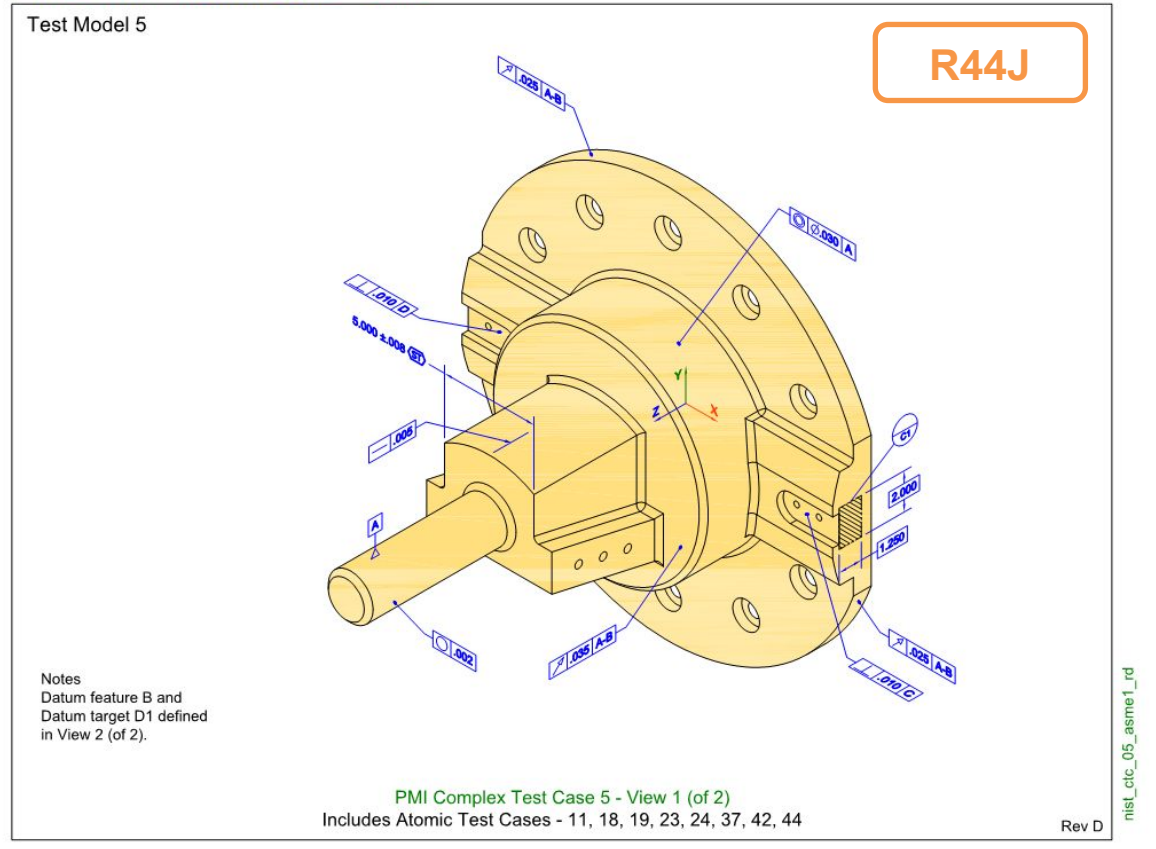

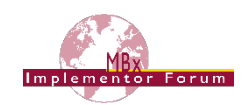

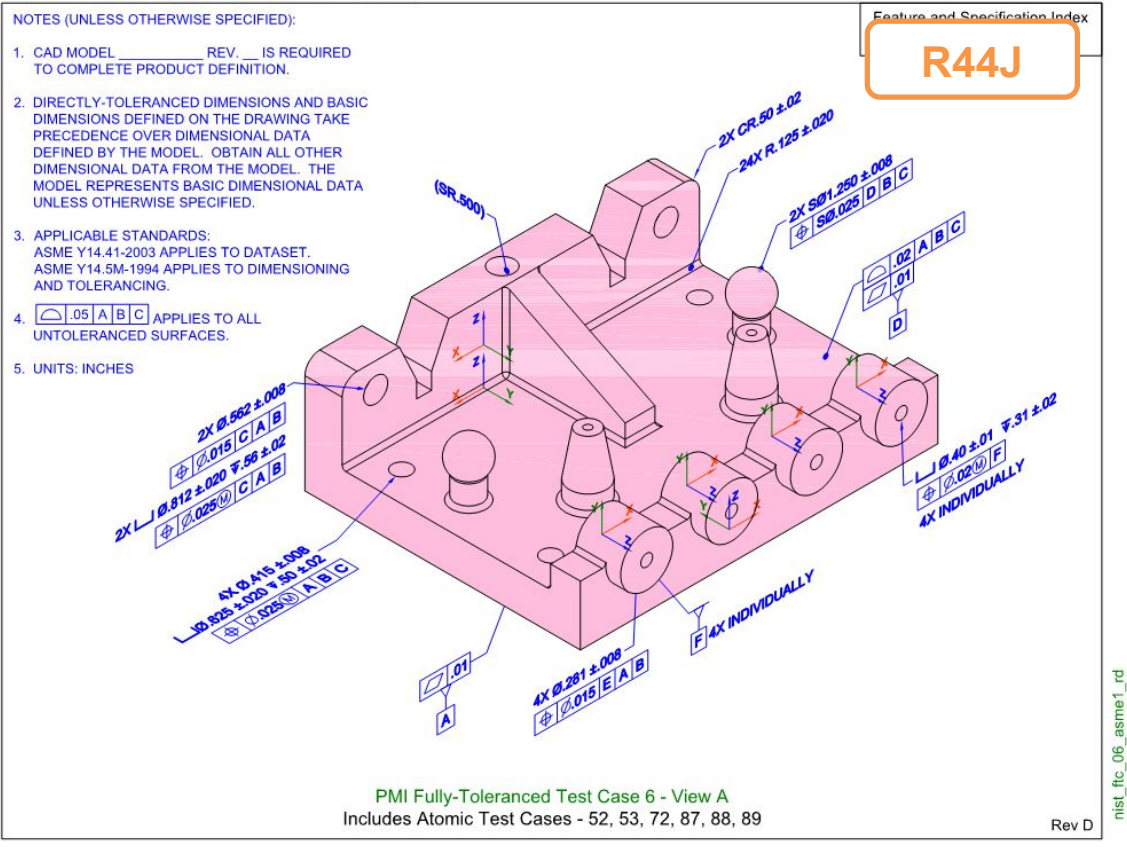

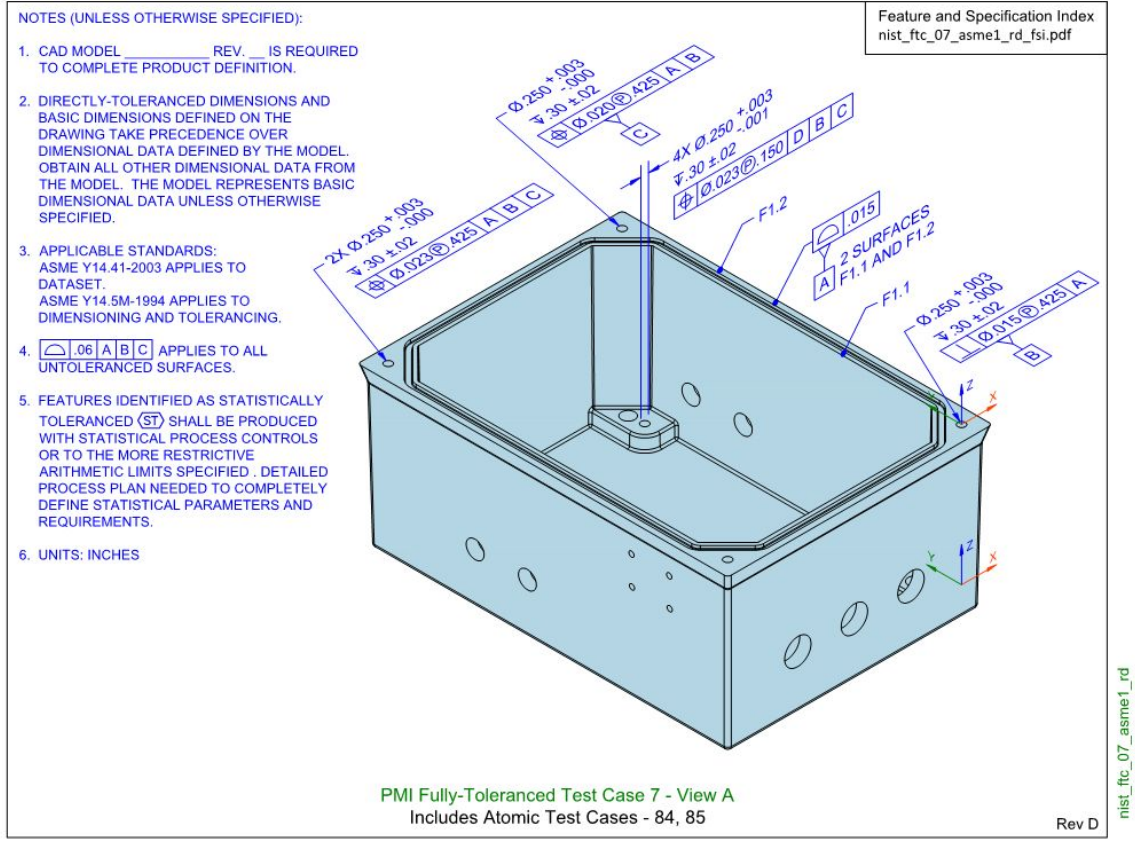

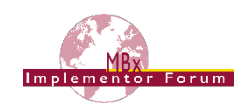

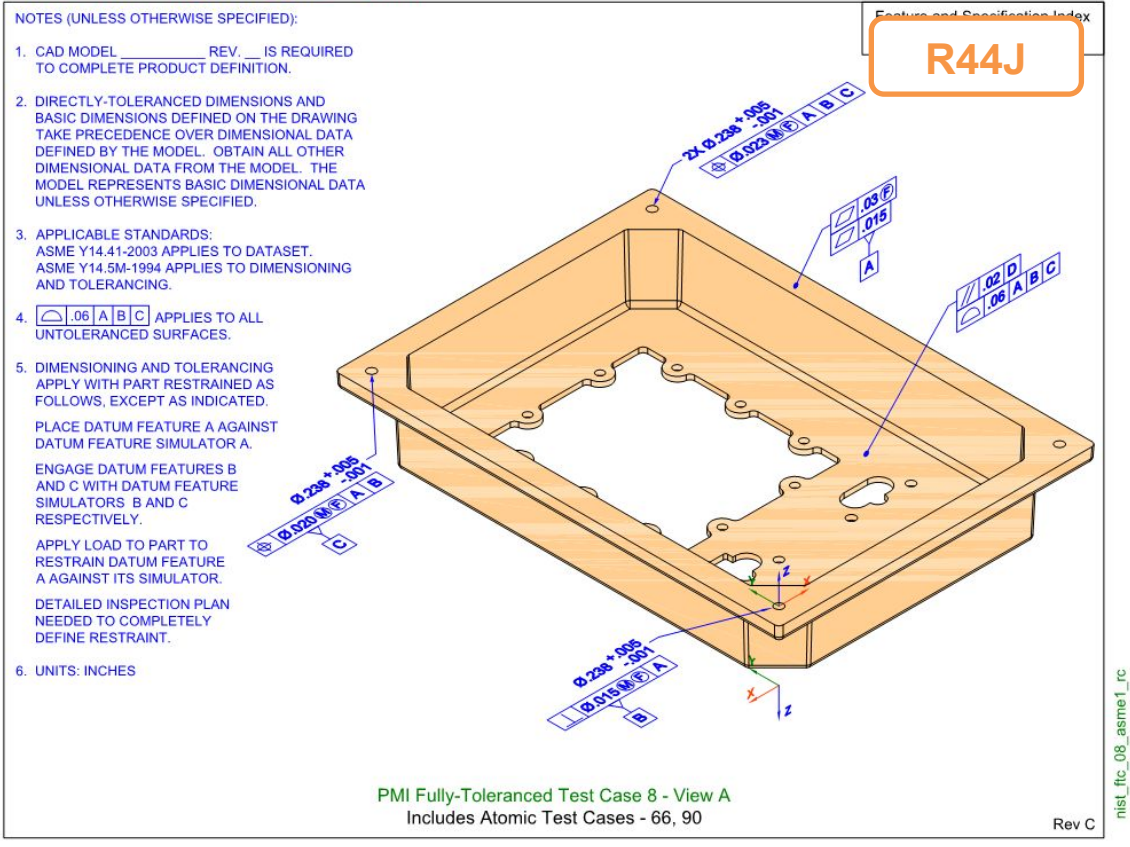

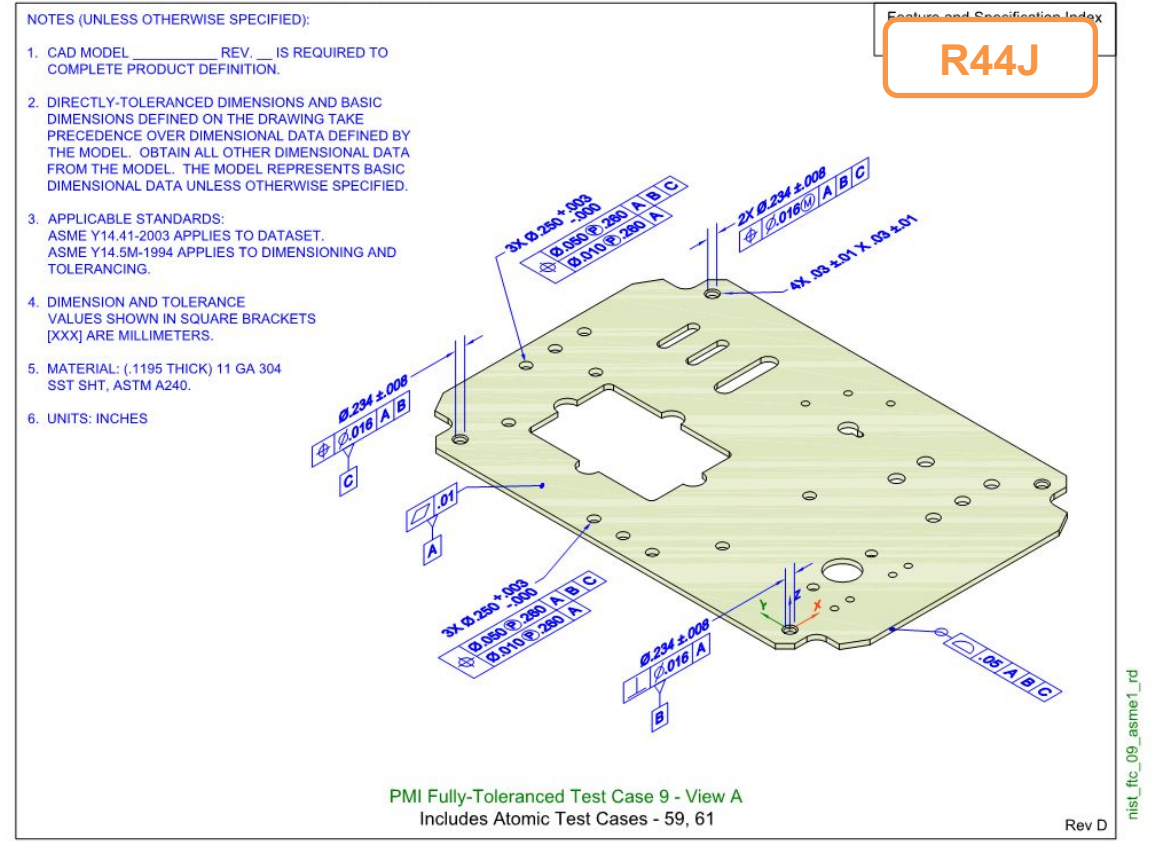

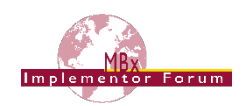

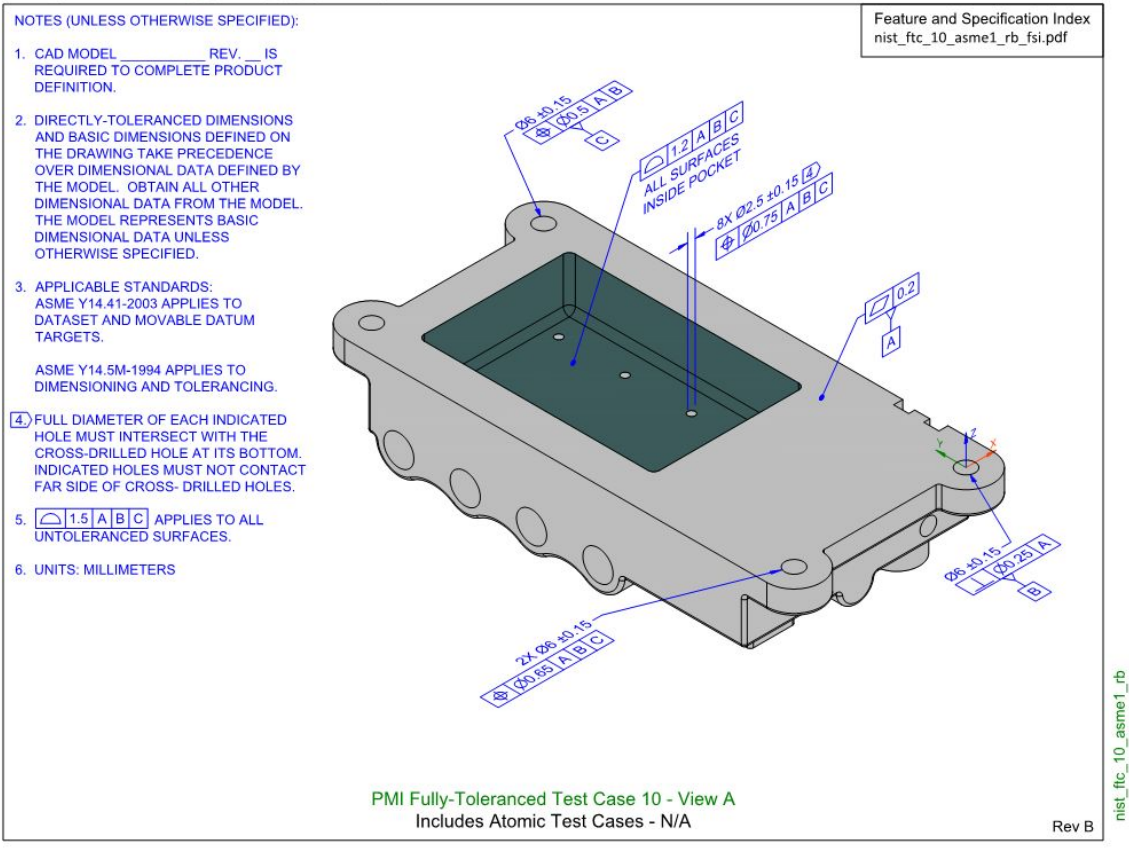

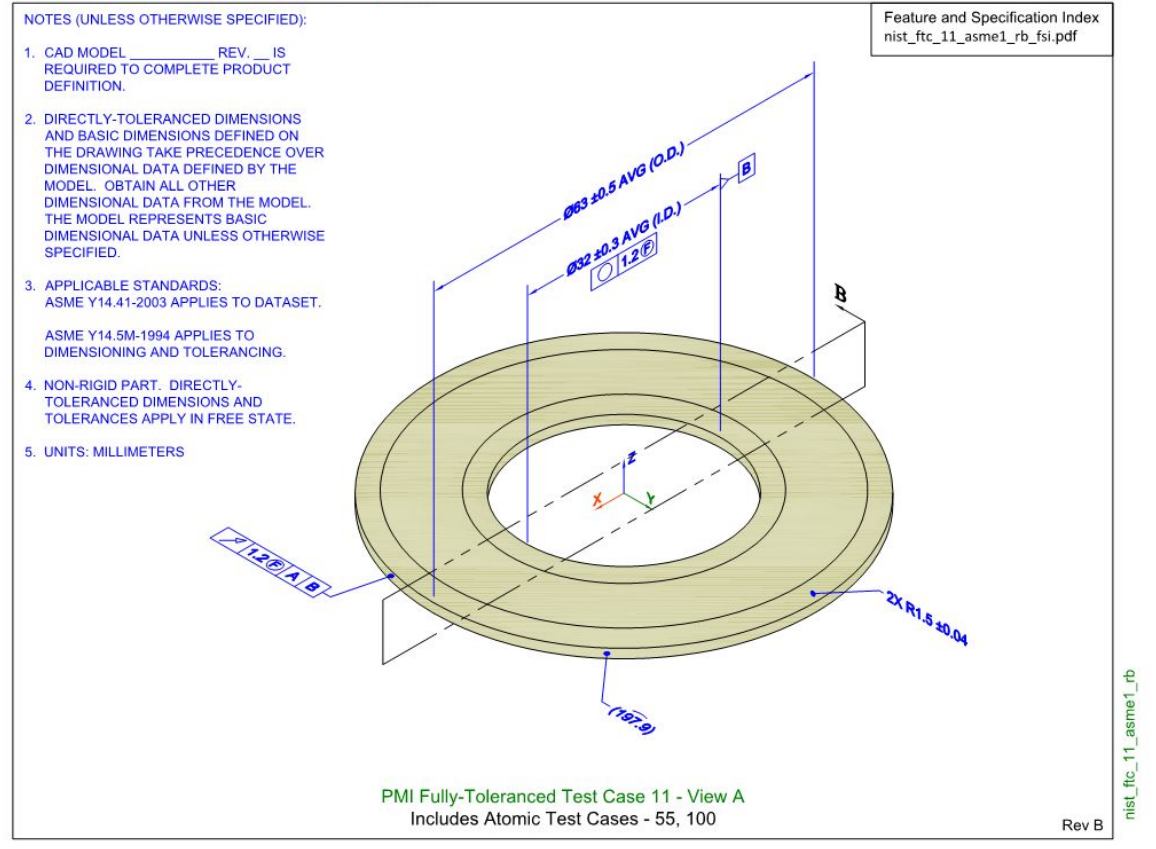

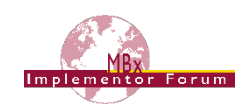

## <span id="page-31-0"></span>**Annex C Composite Data model for Rosette Type 2**

This section gives some additional information provided by Dassault Systèmes on the CO3 test case, see section [2.6.](#page-20-0)

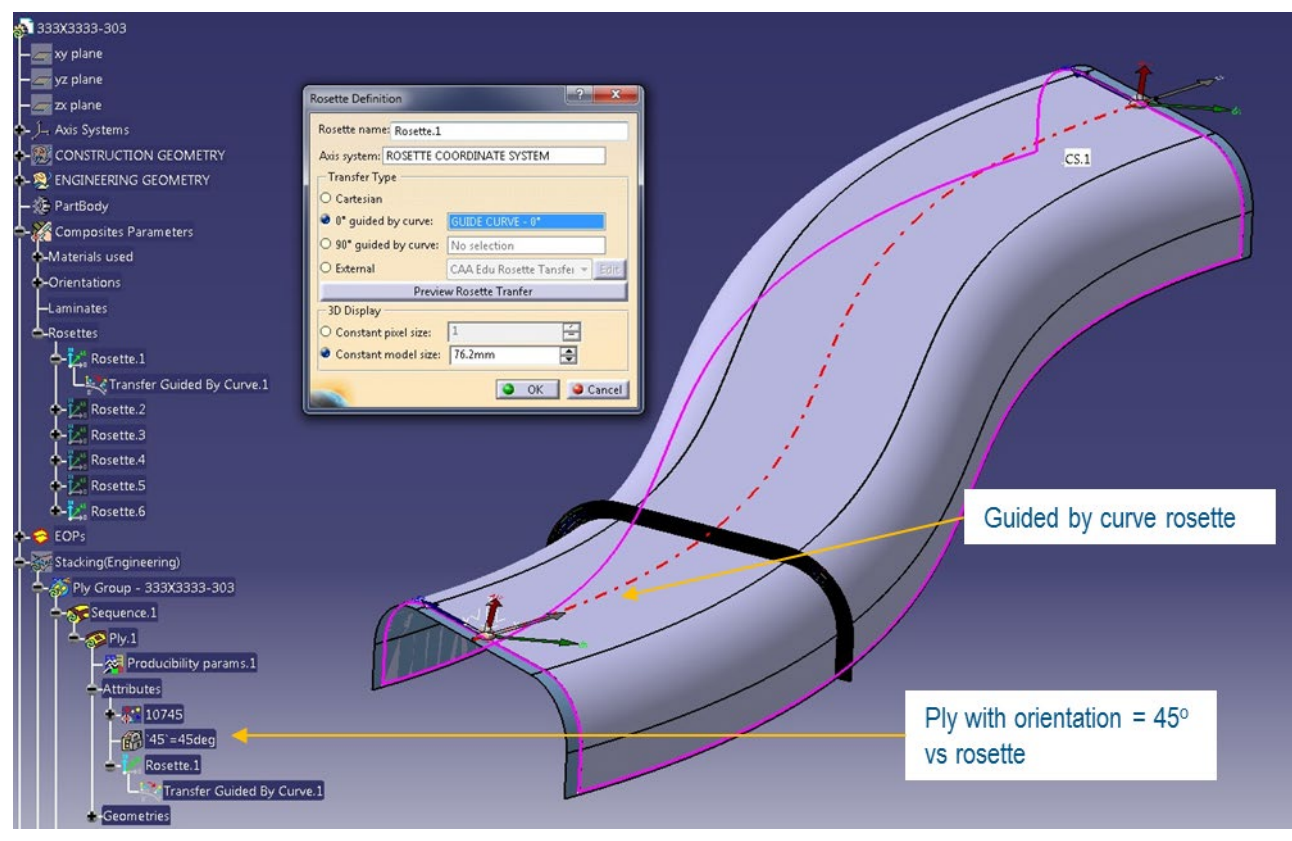

*Figure 7: ASME\_Y14.37\_RosetteType2.CATPart*

<span id="page-31-1"></span>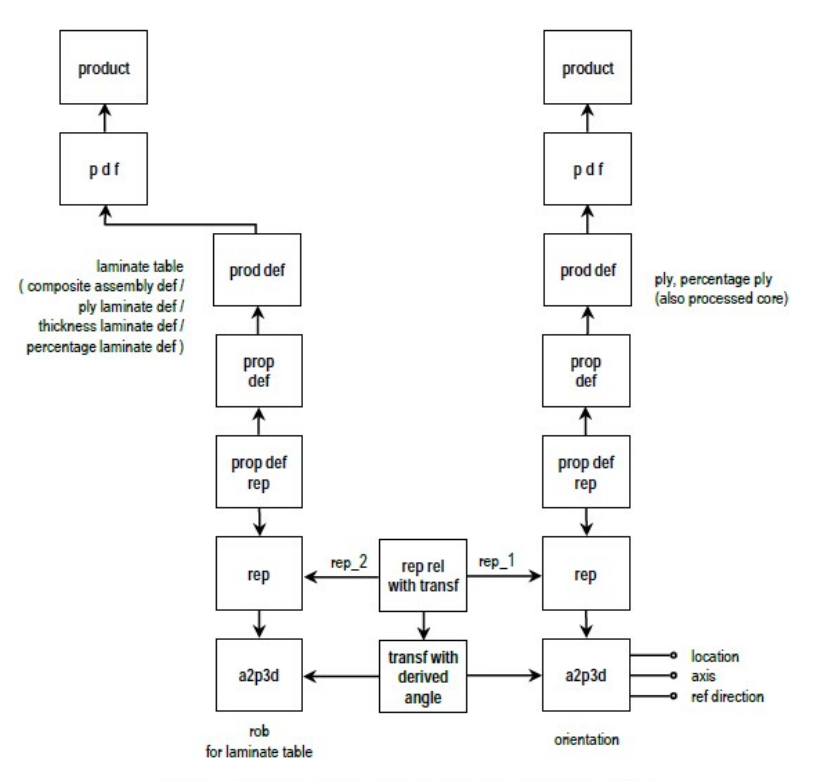

Figure 15: Ply Orientation by Simple Rosette

<span id="page-31-2"></span>*Figure 8: Old Recommendation from AP203e2*

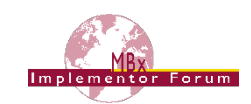

In AP203 Edition, the  $2^{nd}$  axis2 placement 3d provided the orientation angle (same axis, angle between  $ref$  directions (= x-axis)) as shown in [Figure 8](#page-31-2) above. However, this only works for cartesian rosette.

In AP242e2, the orientation angle is explicitly defined, as shown in [Figure 9](#page-32-0) below. This works for cartesian, curve guided, cylindrical, polar etc. rosettes.

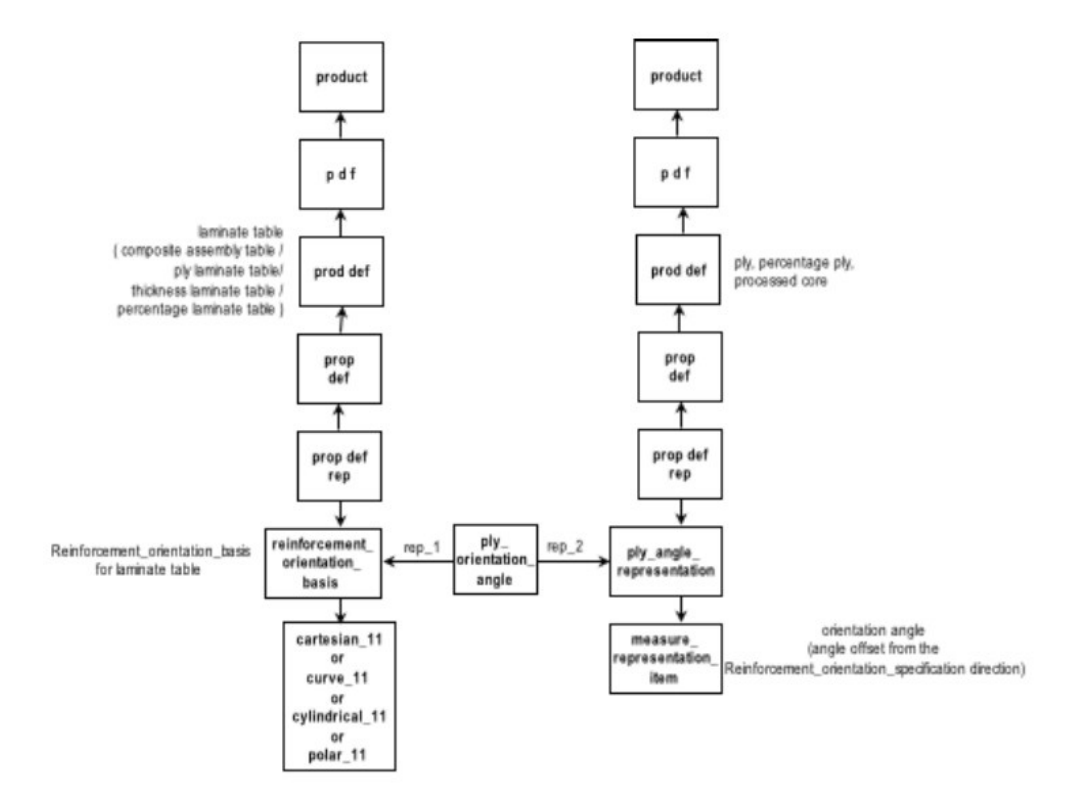

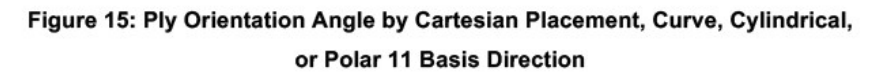

*Figure 9: New Recommendations AP242 E2*

<span id="page-32-0"></span>The new entities developed to support this are described below. They are contained in the "AP242 Edition 1 MIM Longform EXPRESS Schema with Composite Patch", which is available in the CAx-IF member area under "Information on Round 40J of Testing".

```
ENTITY reinforcement orientation basis
  SUBTYPE OF (representation);
    SELF\representation.items : SET[1:1] OF basis_11_direction_member;
END ENTITY;
TYPE basis 11 direction member = SELECT
  (cartesian 11,
   curve 11);
END TYPE;
ENTITY cartesian 11
  SUBTYPE OF (geometric_representation_item);
END ENTITY;
```
MBx Implementor Forum Round 44J Test Suite Version 1.1, August 7, 2019

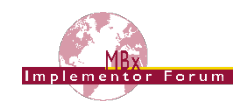

```
ENTITY cartesian 11
  SUBTYPE OF (geometric representation item);
END ENTITY;
ENTITY curve 11
  SUBTYPE OF (geometric representation item);
END ENTITY;
ENTITY ply_angle_representation
  SUBTYPE OF (representation);
   self\representation.items : SET [1:1] OF measure representation item;
END ENTITY;
ENTITY ply_orientation_angle
  SUBTYPE of (representation relationship);
    SELF\representation_relationship.rep_1 : reinforcement_orientation_basis;
    SELF\representation relationship.rep 2 : ply angle representation;
END_ENTITY;
ENTITY draped orientation angle
  SUBTYPE OF (ply orientation angle);
END ENTITY;
ENTITY laid orientation angle
  SUBTYPE OF (ply orientation angle);
END ENTITY:
```